# **HS2LCDWF(P)(V) V1.3 Installation Instructions/Instructions d'installation/Instrucciones de instalación/Instruções de instalação English, Français, Español, Português**

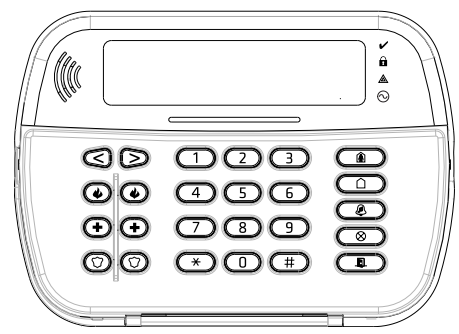

NOTE: Refer to the PowerSeries Neo Reference manual for information on limitations regarding product use and function, and information on the limitations as to the liability of the manufacturer.

AVERTISSEMENT: Consultez le manuel de référence PowerSeries Neo qui contient des informations au sujet des limites d'utilisation et de fonctionnement relatives au produit et à la responsabilité du fabricant.

ADVERTENCIA: Consulte el Manual de referencia de PowerSeries Neo para obtener información sobre las limitaciones con respecto al uso y función del producto, así como información sobre las limitaciones relacionadas con la responsabilidad civil del fabricante.

AVISO: Consulte o manual de Referência PowerSeries Neo para informação sobre as limitações referentes a uso e funcionamento do produto e informação sobre limitações como a responsabilidade do fabricante.

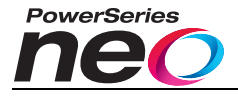

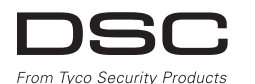

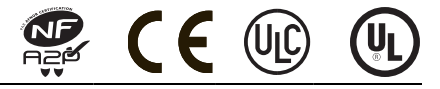

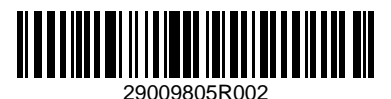

# **Introduction**

These instructions must be used with the appropriate control panel installation manual with which this equipment is intended to be used. Operating instructions shall be made available to the user. The HS2LCDWF wireless keypad is compatible with wireless transceivers HSM2HOST and HS2LCDRF keypads.

### **Specifications**

- Temperature range:  $-10^{\circ}$ C to  $+55^{\circ}$ C (14°F to 131°F) UL/ULC: 0°C to  $+49^{\circ}$ C (32°F to 120°F)
- <sup>l</sup> Humidity (MAX): 93%R.H. non-condensing
- Plastic enclosure protection degree: IP30, IK04
- Power adaptor output voltage: 9.0Vdc @ 1.25A. Models US/Latin America: HK-XX11-U09N (UL), Canada: HK-XX11-U09NC (ULC), EU: HK-XX11-U09EU, UK: HK-XX11- U09NGB, AUS./NZ, China: HK-XX11-U09NAU limited power supply, acceptable to the authority having jurisdiction.
- <sup>l</sup> Restraints are in place for UL installations.
- <sup>l</sup> This product is not to be connected to a receptacle that is controlled by a switch.
- Battery. 4 AA, 1.5V, Energizer alkaline consumer-grade (E91)
- Low Battery Indication:  $4.5V$
- <sup>l</sup> HS2LCDWF current draw: 30mA(min)/105mA(max)
- <sup>l</sup> Wall-mount tamper (connected when installed in UL commercial applications)
- 5 programmable function keys
- <sup>l</sup> Ready (Green LED), Armed (Red LED), Trouble/RF Jam (Red/Yellow), AC (Green)
- <sup>l</sup> Frequency: 433MHz (Brazil, China, Aus.(CE), NZ (NA), South Africa (ICASA), MEA, India (WPC)
- Frequency:  $868MHz$  (EN + Local, MEA (CE))
- Frequency: 912 919MHz (NA/LATAM, Argentina)
- Dimensions (LxWxD):  $168$ mm x 122mm x 25 mm
- <sup>l</sup> Weight: 370g (batteries included)

NOTE: For UL commercial installations, the tamper switches are enabled.

### **Unpack**

The HS2LCDWF keypad package is available in three configurations. The keypad contains patented technology for the Proximity (Prox) Tag.

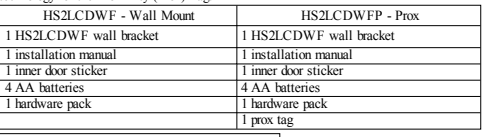

HS2LCDWFPV - Prox Tag w/verbal annunciation

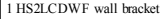

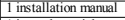

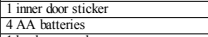

1 hardware pack 1 prox tag

# **Mount the Keypad**

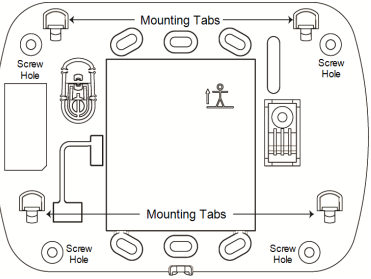

Mount the keypad where it is accessible from designated points of entry and exit. Once a dry and secure location has been selected, perform the following steps to mount the keypad.

### **Wall Mounting Plate**

1. Locate the screw holes (4) at each corner of the mounting plate.

2. Use the four screws provided to affix the mounting plate to the wall; ensure the mounting tabs are facing you (see following diagram). If the keypad is to be mounted on drywall, use plastic anchors. 3. Once the batteries are installed, align the four mounting slots in the HS2LCDWF housing with the

four mounting tabs protruding from the mounting plate.

4. Firmly but carefully snap the keypad down onto the mounting plate.

# **Desk Stand - HS2LCDWFDMK (Optional)**

1. Insert the four rubber feet (found in the hardware pack) into the indentations provided in the bottom of the desk stand.

2. Place the desk stand on a secure, uncluttered surface.

3. Align the four mounting slots in the HS2LCDWF housing with the four mounting tabs protruding from the desk stand.

4. Slide the keypad into place. Firmly but carefully snap the keypad down onto the desk stand.

5. To fasten the keypad securely onto the desk stand, locate the hole in the center of the bottom of the desk stand. Using the screws provided, screw the keypad to the desk stand.

## **Apply Battery Power**

WARNING: If a low battery trouble signal is noted, the unit will operate

for a duration of no longer than 30 days. When a low battery trouble signal is noted, the batteries must be replaced to ensure proper operation of the unit.

1. If required, slide the keypad up and out from the mounting plate/desk stand (removing the screws first if required). The bay for the four AA batteries is open and visible at the back of the keypad.

2. Insert the batteries as directed on the back of the keypad. Ensure the correct polarity is observed. 3. Replace the keypad on the mounting plate/desk stand.

CAUTION: Do not mix old batteries with new ones.

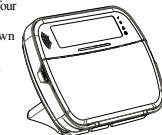

#### **Apply AC Power**

CAUTION: The socket-outlet in which the direct plug-in adaptor is inserted must be close to the keypad, easily accessible, and have unobstructed access. The plug of the adaptor serves as a means of disconnection from the supply mains.

1. Slide the keypad up and out from the mounting plate/desk stand.

2. Locate the power adaptor jack at the back of the keypad housing.

3. Place the adaptor plug in the housing indentation, perpendicular to the keypad. Insert the adaptor plug firmly into the jack. 4. Pivot the adaptor plug downwards so that it fits flush with the housing. Guide the AC

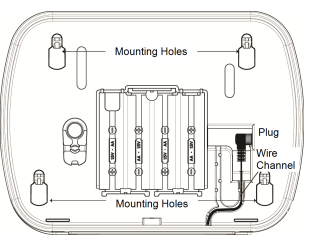

wire along the channel provided in the keypad housing; the wire will extend through the bottom of the housing.

5. Replace the keypad on the mounting plate/desk stand (in the latter case, a further channel is

provided in the bottom of the desk stand. Guide the AC wire along this channel; the wire will extend through an opening in the back of the stand).

6. Plug the adaptor into a wall outlet.

Only use the power adaptor (9.0VDC, @1.25A, 2.25W, limited power supply for models: HK-XX11- U09N (UL) and HK-XX11-U09NC (ULC).

### **Program the Keypad**

There are several programming options available for the keypad (see the following table). Programming the keypad is similar to programming the rest of the system. The installer menu is a text driven flow. For information on programming the rest of your security system, refer to your system's installation manual.

1. Press [\*][8][Installer Code].

2. Use the  $\lceil \cdot \rceil$  keys to navigate through the menus or jump directly to a specific section by entering the section number.

## **Language Programming**

To enter language programming, enter [000]>[000], then enter the two-digit number that corresponds to the language desired:

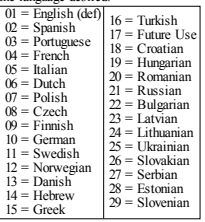

# **Keypad Symbols**

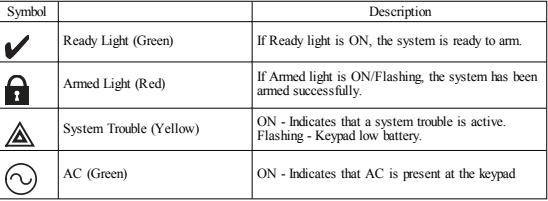

# **Enroll HSM2HOST**

The HSM2HOST wireless transceiver or HS2LCDRF/HS2ICNRF keypad must be enrolled onto the alarm panel before any wireless devices can be enrolled. When the alarm system is powered up for the first time, the first keypad or the HSM2HOST (if using a wireless keypad as the first keypad) can be enrolled. To do this:

1. Once the HSM2HOST is wired to the alarm panel and power has been applied, power up a wireless keypad.

2. Press any button on the keypad to enroll it on the HSM2HOST. The HSM2HOST is then automatically enrolled on the alarm panel.

#### **Enroll Keypad**

1. Press [\*][8][Installer Code] and then [804][000].

2. When prompted, either activate the device to enroll immediately or enter a device serial number. Do the latter to pre-enroll devices then enroll them later at the customer site.

3. Use the  $\left|\frac{1}{2}\right|$  keys or enter the corresponding number to select an option.

4. Scroll through the available selections and enter a number or enter text as appropriate.

5. Press [\*] to accept and move to the next option.

6. Once all options are configured, the system prompts you to enroll the next device.

7. Repeat this process until all wireless devices are enrolled.

For UL/ULC Residential Fire applications, HS2LCDWF9, HS2LCDWFP9, HS2LCDWFPV9

keypads must be set up for 200 seconds wireless supervision, by enabling toggle option 4 (200s Fire Supv), in section [804][810].

#### **Delete Keypad**

1. Press [\*][8][Installer Code] and then [804][905].

- 2. Use the  $\sqrt{2}$  keys to select the keypad or press  $\frac{1}{2}$  to exit.
- 3. Press [\*] to delete. The screen will read "Keypad deleted".

# **Program Labels**

Use this section to assign a meaningful name (e.g., Front Door, Hallway, etc.) to each zone.

1. Press [\*][8] [Installer code].

2. Press  $\lceil * \rceil$  and use the  $\lceil * \rceil$  keys to scroll to Zone Labels and press  $\lceil * \rceil$  again. The first zone is displayed. Alternatively, enter [000][001].

3. Scroll to the zone label to be programmed and press [\*] or enter the zone number (e.g., 001 for zone label 1).

4. Scroll to the desired character's location using the [<][>] keys.

5. Enter the number of the corresponding character group until the desired character is displayed (see the following table).Example: Press the "2" key 3 times to enter the letter "F". Press the "2" key 4 times to enter the number "2".

[1] - A, B, C, 1 [4] - J, K, L, 4 [7] - S, T, U, 7 [0] - Space

[2] - D, E, F, 2 [5] - M, N, O, 5 [8] - V, W, X, 8 [\*] - Select

 $[3] - G$ , H, I, 3  $[6] - P$ , Q, R, 6  $[9] - Y$ , Z, 9,0  $[#] -$  Escape

6. To save the label, press  $[\#]$ , and the label is automatically saved. To delete a character, use the  $[\leq]$  $[>]$  keys to move the cursor under the character, then press [0]. If any key other than  $[<]$  or  $[>]$  is pressed before [0], the cursor moves one space to the right and deletes that character.

### **ASCII Character**

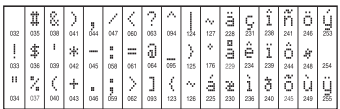

## **Label Library**

The Label Library is a database of words commonly used when programming labels. Individual words can be combined as needed (e.g., Front + Door). Each line of the display supports a maximum of 14 characters. If a word will not fit on a line, scroll right until the cursor appears at the first character of the second line then add the word.

To program a custom label using the Label Library:

1. Press [\*][8][Installer Code][000][001] (to program the label for zone 01).

2. Press [\*] to open the menu.

3. Press [\*] again to select the "Word Entry" option.

4. Enter the 3-digit number corresponding to a word (see Words Library) or use the scroll keys  $\lceil \leq \rceil \geq 1$ to view words in the library.

5. Press [\*] to select the word.

6. To add another word, repeat the previous procedure from step 2.

7. To add a space, press the right scroll key [>].

8. To clear characters, select "Clear to End" or "Clear Display" from the "Select Options" menu.

9. To save the label, press [#], and the label is automatically saved.

# **Broadcast LCD Labels**

If more than one LCD keypad is present on the system, labels programmed at one keypad will be broadcast to all other LCD keypads right after the change is confirmed.

# **Voice Prompt/Voice Chime**

# **Voice Prompt Control (for wireless keypads only)**

Menu: [\*][6][access code] > Voice Prompt

This function is used to change the volume level of keypad voice prompts, for example, "User arming in progress." The voice prompt speaks the zone labels programmed for zone openings/closings. Use

the scroll keys [<][>] to increase or decrease the volume from levels 0-10. Selecting 00 turns off keypad voice prompts.

# **Voice Chime Control**

Menu: [\*][6][access code] > Chime Control

This function is used to change the keypad voice chime volume level. Use the scroll keys [<][>] to increase or decrease the volume from levels 0-10. Selecting 00 turns off voice chime.

#### **Change Brightness/Contrast/Buzzer** LCD Keypads

1. Press [\*][6][Master Code].

2. Use the  $\leq$   $\geq$   $\geq$  keys to scroll to either Bright Control, Contrast Control, Buzzer Control.

3. Press [\*] to select the setting you want to adjust.

4. (a) Brightness/LED Bar Control: There are 15 back lighting levels. Use the [<][>] keys to scroll to the desired level. Changing this level adjusts the LED bar accordingly.

b) Contrast Control: There are 15 different display contrast levels. Use the  $\lceil \langle 3 \rceil \rangle$  keys to scroll to the desired contrast level.

c) Buzzer Control: There are 15 different buzzer control levels. Use the [<][>] keys to scroll to the desired buzzer level.

# **Proximity Tags (HS2LCDWFP, HS2LCDWFPV only)**

The proximity tag can be used to perform any keypad function that would normally require a user access code or to activate a programmable output. The tag is to be presented to the center left face of the keypad. While the keypad is running off AC, the transceiver is always on to detect any prox tag approaching. While the keypad is running on battery and in sleep mode, the user can press any key to wake the keypad, then present the prox tag.

### **Enroll Proximity Tags**

Enrolling a tag on one keypad will enroll it automatically to all HS2LCDWFP or HS2LCDWFPV keypads enrolled on the system. Master code (code 1) cannot have a prox tag assigned to it.

1. Press [\*][5][Master Code].

2. Use the [<][>] keys to scroll to the applicable user and press [\*].

3. Use the  $\lceil \leq \rceil$  keys to scroll to Prox Tag and press  $\lceil * \rceil$ . The screen displays: "Present Tag".

4. Pass the enrolled tag near the tag reader on the keypad. A prox tag can only be assigned to one user at a time.

5. If enrollment is successful, acknowledgment beeps will sound and the keypad LCD will read 'Tag Enrolled Successfully'. If enrollment is unsuccessful, an error tone will sound and the keypad will read 'Invalid Tag Not Enrolled'. If the tag has been enrolled previously, an error tone will sound and the keypad will read 'Duplicate Tag Not Enrolled'.

# **Delete Proximity Tags**

Delete the prox tags from the system when they are lost or no longer needed.

1. Press [\*][5][Master Code].

2. The keypad displays the user number and includes the letter 'T' if a prox tag is programmed.

3. Use the  $\leq$   $\leq$  keys to locate the desired user and press [\*]. Scroll to Prox Tag and press [\*]

4. The keypad reads 'Press [\*] To Delete Tag'. After pressing [\*], the message 'Tag Deleted Successfully' appears.

# **Keypad Function Key Programming**

To program a function key:

1. Press [\*][8][Installer Code].

2. Enter [861] for keypad programming. Section [860] is read-only and shows the slot number of the keypad being accessed.

- 3. Enter [001]-[005] for function keys 1-5.
- 4. Enter a 2-digit number to assign a function key operation [00]-[68]. See the following tables.
- 5. Continue from step 3 until all function keys are programmed.
- 6. Press [#] twice to exit Installer Programming.

### **[001]-[005] Function Key Assignments**

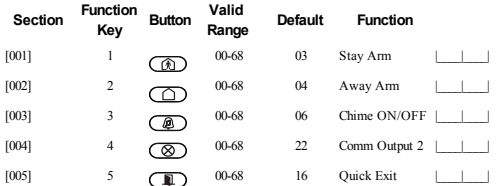

### **Keypad Function Keys**

Please see your system installation manual for more details on the function key options:

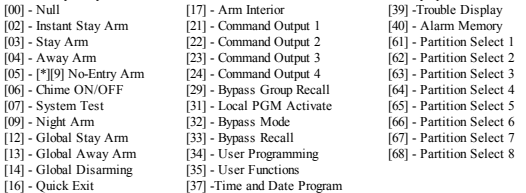

### **Keypad Programming**

Press [\*][8][Installer Code]

### **[860] Keypad Slot Number**

This is not for programming; the two-digit slot number is displayed for informational purposes only.

### **[861]-[876] Keypad Programming Sections**

Sections [861]-[876] apply to keypad slot numbers 1-16 accordingly. After selecting the appropriate keypad section number, the following programming options are available:

### **[000] Address of Partition**

On selecting [000], a 2-digit entry is required to assign the keypad to a partition. Valid entries are 01- 08. The default is 01. NOTE:The HS2LCDWF keypad cannot be assigned as a global keypad.

# **[001]-[005] Function Key 1- 5 Assignment**

### **[011] Keypad Input/Output Programming**

Zone or PGM Number 000

## **[012] Local PGM Output Pulse Activation Time**

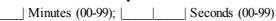

# **[021] First Keypad Options**

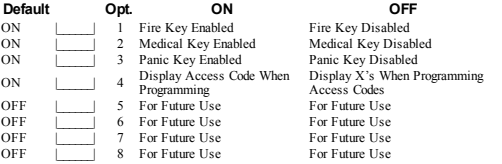

NOTE: For EN50131-1/EN50131-3 compliant systems, section [021]: options 1 and 2 shall be OFF.

# **[022] Second Keypad Options**

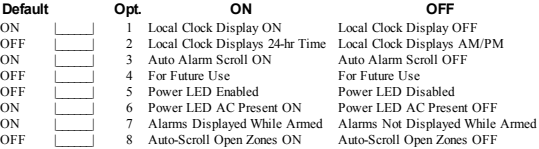

## **[023] Third Keypad Options**

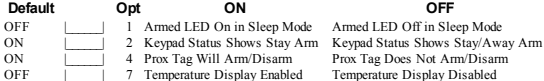

Temperature Display Disabled

Programming options indicated in GREY are required for systems compliant with EN50131-1 and EN50131-3 standards. Section [023]: 1=OFF

## **[030] LCD Message**

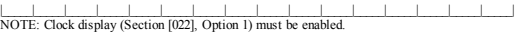

## **[031] Downloaded LCD Message Duration**

Default: 000 |\_\_\_\_\_\_|\_\_\_\_\_\_|\_\_\_\_\_\_| (Valid entries are 000-255), 000=Unlimited Message Display. This number represents the number of times the downloaded message must be cleared before it is permanently removed. Press any key to delete message.

### **[041] Indoor Temperature Zone Assignment**

Default: 000 |\_\_\_\_\_\_\_\_\_\_\_\_\_\_\_| (Valid entries are 000-128)

### **[042] Outdoor Temperature Zone Assignment**

Default: 000 |\_\_\_\_\_\_\_\_| |\_\_\_\_\_\_| (Valid entries are 000-128)

### **[101]-[228] Door Chime for Zones 1-128**

The keypad can be programmed to make up to four different chime sounds for individual zones. (e.g., for Zone 1 enter Section [101] for Zone 2 enter Section [102]). Default: 01 for Zone 1, enter Section [101], for Zone 2 enter Section [102]). Default: 01

# **Option**

- $01$  6 beeps<br> $02$  Bing-Bi
- Bing-Bing tone
- 03 Ding-Dong tone
- 04 Alarm tone (4 second duration)<br>05 Zone Name
- Zone Name

# **[991] Reset Keypad Programming to Factory Defaults**

- 1. Press [\*][8][Installer Code].
- 2. Enter [991].
- 3. Use the [<][>] keys to scroll to the applicable keypad.
- 4. Press [\*] to select the keypad.
- 5. Re-enter [Installer Code].
- 6. Press [\*] to reset the selected keypad to factory defaults.

# **Word Library**

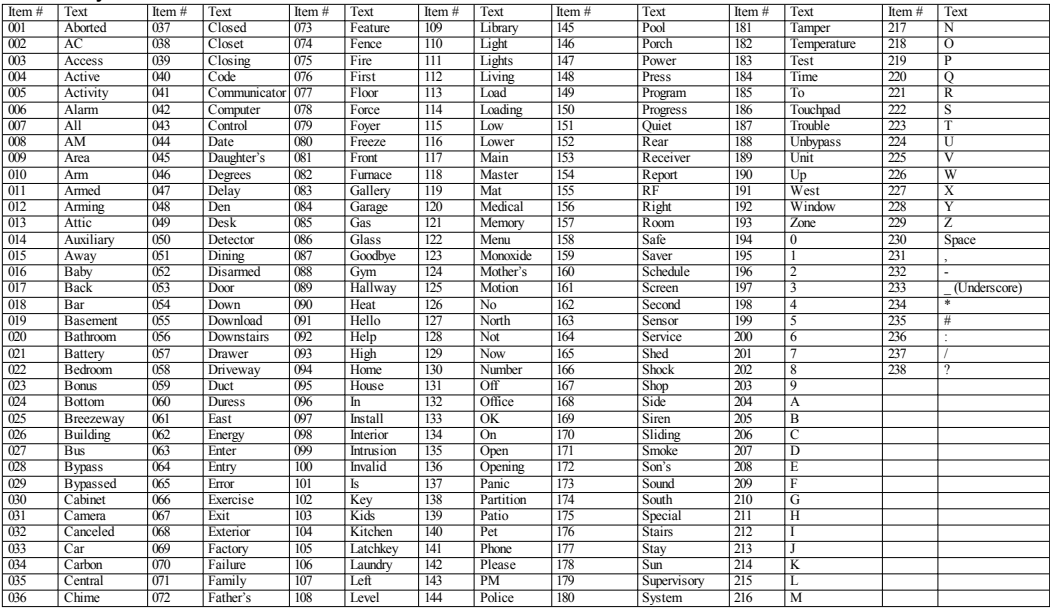

#### **Limited Warranty**

Digital Security Controls (DSC)warrants that fora periodof 12months from thedate of purchase, the product shall be free of defects in materials and workmanship under normal use and that in fulfilment of any breach of such warranty, DSC shall, at its option, repair orreplace thedefective equipment upon return of the equipment to its repair depot. This warranty applies only to defects in parts and workmanship and not to damage incurred in shipping or handling, or damage due to causes beyond the control of DSC such as lightning, excessive voltage, mechanical shock, water damage, or damage arising out of abuse, alteration or improper application of the equipment. The foregoing warranty shall apply only to the original buyer, and is and shall be in lieu of any and all other warranties, whether expressed or implied and of all other obligations or liabilities on the part of DSC. Digital Security Controls neither assumes responsibility for, nor authorizes any other person purporting to act on its behalf to modify or to change this warranty, nor to assume for it any other warranty or liability concerning this product. In no event shall DSC be liable for any direct, indirect or consequential damages, loss of anticipated profits, loss of time or any other losses incurred by the buyer in connection with the purchase, installation or operation or failure of this product. WARNING: DSC recommends that the entire system be completely tested on a regular basis. However, despite frequent testing, and due to, but not limited to, criminal tampering or electrical disruption, it is possible for this product tofail to perform as expected. Important Information: Changes/ modifications not expressly approved by DSC could void the user's authority to operate this equipment. IMPORTANT - READ CAREFULLY: DSC Software purchased with or without Products and Components is copyrighted and is purchased under the following license terms: This End-User License Agreement ("EULA") is a legal agreement between You (the company, individual or entity who acquired the Software and any related Hardware) and Digital Security Controls, a division of Tyco Safety Products Canada Ltd. ("DSC"), the manufacturer of the integrated security systems and the developer of the software and any related products or components ("HARDWARE") which You acquired. If the DSC software

product ("SOFTWARE PRODUCT" or "SOFTWARE") is intended to be accompanied by HARDWARE, and is NOT accompanied by new HARDWARE, You may not use, copy or install the SOFTWARE PRODUCT. The SOFTWARE PRODUCT includes computer software, and may includeassociatedmedia, printedmaterials, and"online"orelectronic documentation.

Any software provided along with the Software Product that is associated with a separate end-user license agreement is licensed to You under the terms of that license agreement. By installing, copying, downloading, storing, accessing or otherwise using the Software Product, You agree unconditionally to be boundby the terms of this EULA, even if this EULA is deemedtobe amodification of any previous arrangement or contract. If You do not agree to the terms of this EULA, DSC is unwilling to license the Software Product to You, and You have no right to use it.

SOFTWARE PRODUCT LICENSE - The SOFTWARE PRODUCT is protected by copyright laws and international copyright treaties, as well as other intellectual property laws and treaties. The SOFTWARE PRODUCT is licensed, not sold.

1. GRANT OF LICENSE This EULA grants You the following rights:

(a) Software Installation and Use - For each license You acquire, You may have only one copy of the SOFTWARE PRODUCT installed.

(b)Storage/Network Use- TheSOFTWARE PRODUCT may not beinstalled, accessed, displayed, run, shared or used concurrently on or from different computers, including a workstation, terminal or other digital electronic device ("Device"). In other words, if You have several workstations, You will have to acquire a license for each workstation where the SOFTWARE will be used.

(c)BackupCopy -Youmaymakeback-upcopies of theSOFTWARE PRODUCT, but Youmay only have one copy perlicense installed at any given time. You may use the back-up copy solely for archival purposes. Except as expressly provided in this EULA, You may not otherwisemake copies of the SOFTWARE PRODUCT, including the printed materials accompanying the SOFTWARE.

2.DESCRIPTION OF OTHER RIGHTS AND LIMITATIONS

(a) Limitations on Reverse Engineering, Decompilation and Disassembly - You may not reverse engineer, decompile, or disassemble the SOFTWARE PRODUCT, except and only to the extent that such activity is expressly permitted by applicable law notwithstanding this limitation. You may not make any changes or modifications to the Software, without the written permission of an officer of DSC. You may not remove any proprietary notices, marks or labels from the Software Product. You shall institute reasonable measures to ensure compliance with the terms and conditions of this EULA.

(b) Separation of Components - The Software Product is licensed as a single product. Its component parts may not be separated for use on more than one HARDWARE unit.

(c) Single INTEGRATED PRODUCT - If You acquired this SOFTWARE with HARDWARE, then the SOFTWARE PRODUCT is licensed with the HARDWARE as a single integrated product. In this case, the SOFTWARE PRODUCT may only be used with the HARDWARE as set forth in this EULA.

(d) Rental - You may not rent, lease or lend the SOFTWARE PRODUCT. You may not make it available to others or post it on a server or web site.

(e) Software Product Transfer-You may transfer all of Your rights under this EULA only as part of a permanent sale or transfer of the HARDWARE, provided Youretain no copies, Youtransfer all of the SOFTWARE PRODUCT (including all component parts, the media and printed materials, any upgrades and this EULA), and provided the recipient agrees to the terms of this EULA. If the SOFTWARE PRODUCT is an upgrade, any transfer must also include all prior versions of the SOFTWARE PRODUCT.

(f) Termination - Without prejudice to any other rights, DSC may terminate this EULA if You fail to comply with the terms and conditions of this EULA. In suchevent, You must destroy all copies of the SOFTWARE PRODUCT andall of its component parts.

(g) Trademarks - This EULA does not grant You any rights in connection with any trademarks or service marks of DSC or its suppliers.

3.COPYRIGHT - All titleand intellectual property rights inand to the SOFTWARE PRODUCT (includingbut not limited to any images, photographs, and text incorporated into the SOFTWARE PRODUCT), the accompanying printed materials, and any copies of the SOFTWARE PRODUCT, are owned by DSC or its suppliers. You may not copy the printed materials accompanying the SOFTWARE PRODUCT. All title and intellectual property rights in and to the content which may be accessed through use of the SOFTWARE PRODUCT are the property of the respective content owner and may be protected by applicable copyright or other intellectual property laws and treaties. This EULA grants You no rights to use such content. All rights not expressly granted under this EULA are reserved by DSC and its suppliers.

4. EXPORT RESTRICTIONS - You agreethat Youwill not export or re-export the SOFTWARE PRODUCT to any country, person, or entity subject to Canadian export restrictions.

5. CHOICE OF LAW - This Software License Agreement is governed by the laws of the Province of Ontario, Canada.

6. ARBITRATION - All disputes arising in connection with this Agreement shall be determined by final and binding arbitration in accordance with the Arbitration Act, and the parties agree to be bound by the arbitrator's decision. The place of arbitration shall be Toronto, Canada, and the language of the arbitration shall beEnglish.

#### 7. LIMITED WARRANTY

(a)NOWARRANTY -DSC PROVIDES THE SOFTWARE "AS IS"WITHOUT WARRANTY. DSC DOES NOT WARRANT THAT THE SOFTWARE WILL MEET YOUR REQUIREMENTS OR THAT OPERATION OF THE SOFTWARE WILL BE UNINTERRUPTED OR ERROR-FREE.

(b)CHANGES IN OPERATING ENVIRONMENT - DSC shall not be responsible for problems caused by changes in the operating characteristics of the HARDWARE, or for problems in the interaction of theSOFTWARE PRODUCT withnon-DSC-SOFTWARE orHARDWARE PRODUCTS.

(c)LIMITATION OF LIABILITY;WARRANTY REFLECTS ALLOCATION OF RISK -IN ANY EVENT, IF ANY STATUTE, IMPLIES WARRANTIES, OR CONDITIONS NOT STATED. IN THIS LICENSE AGREEMENT, DSC'S ENTIRE LIABILITY UNDER ANY PROVISION OF THIS LICENSE AGREEMENT SHALL BE LIMITED TO THE GREATER OF THE AMOUNT ACTUALLY PAID BY YOU TO LICENSE THE SOFTWARE PRODUCT AND FIVE CANADIAN DOLLARS (CAD\$5.00). BECAUSE SOME JURISDICTIONS DO NOT ALLOW THE EXCLUSION OR LIMITATION OF LIABILITY FOR CONSEQUENTIALOR INCIDENTAL DAMAGES, THE ABOVE LIMITATION MAY NOT APPLY TO YOU.

(d) DISCLAIMER OF WARRANTIES - THIS WARRANTY CONTAINS THE ENTIRE WARRANTY AND SHALL BE IN LIEU OF ANY AND ALL OTHER WARRANTIES WHETHER EXPRESSED OR IMPLIED (INCLUDING ALL IMPLIED WARRANTIES OF MERCHANTABILITY OR FITNESS FOR A PARTICULAR PURPOSE)AND OF ALLOTHER OBLIGATIONS OR LIABILITIES ON THE PART OF DSC. DSC MAKES NO OTHER WARRANTIES. DSC NEITHER ASSUMES NOR AUTHORIZES ANY OTHER PERSON PURPORTINGTOACT ON ITS BEHALF TOMODIFY OR TOCHANGE THIS WARRANTY, NOR TOASSUME FOR IT ANY OTHER WARRANTY OR LIABILITY CONCERNING THIS SOFTWARE PRODUCT.

(e) EXCLUSIVE REMEDY AND LIMITATION OF WARRANTY - UNDER NO CIRCUMSTANCES SHALL DSC BE HABLE FOR ANY SPECIAL INCIDENTAL CONSEQUENTIAL OR INDIRECT DAMAGES BASED UPON BREACH OF WARRANTY BREACH OF CONTRACT, NEGLIGENCE, STRICT LIABILITY, OR ANY OTHER LEGAL THEORY. SUCH DAMAGES INCLUDE, BUT ARE NOT LIMITED TO, LOSS OF PROFITS, LOSS OF THE SOFTWARE PRODUCT OR ANY ASSOCIATED EQUIPMENT, COST OF CAPITAL, COST OF SUBSTITUTE OR REPLACEMENT EQUIPMENT, FACILITIES OR SERVICES, DOWN TIME, PURCHASERS TIME, THE CLAIMS OF THIRD PARTIES INCLUDING CUSTOMERS, AND INJURY TO PROPERTY. WARNING: DSC recommends that the entire system be completely tested on a regular basis. However, despite frequent testing, and due to, but not limited to, criminal tampering or electrical disruption, it is possible for this SOFTWARE PRODUCT to fail to perform as expected.

#### **FCC Compliance Statement**

Caution: Changes or modifications not expressly approved by Digital Security Controls could void your authority to use this equipment.

This equipment generates anduses radiofrequency energy andif not installedandusedproperly, in strict accordance with the manufacturer's instructions, may cause interference to radio and television reception. It has been type tested and found to comply with the limits for Class B device in accordance with the specifications in Subpart "B" of Part 15 of FCC Rules, which are designed to provide reasonable protection against such interference in any residential installation. However, there is no guarantee that interference will not occur in a particular installation. If this equipment does cause interference to television or radio reception, which can be determined by turning the equipment off and on, the user is encouraged to try to correct the interference by one or more of the following measures: (i) Re-orient the receiving antenna; (ii) increase the separation between the equipment and receiver; (iii) connect the equipment into an outlet on a circuit different from that to which the receiver is connected. If necessary, the user should consult the dealer or an experienced radio/television technician for additional suggestions. The user may find the following booklet prepared by the FCC helpful: "How to Identify and Resolve Radio/Television Interference Problems". This booklet is available from theU.S. Government Printing Office, Washington, D.C. 20402, Stock #004-000-00345-4.

This Class B digital apparatus complies with Canadian ICES-003. Cet appareil numérique de la classe B est conformeà lanormeNMB-003du Canada. IC:160A-HS2LCDWF The term IC beforethe radio certification number signifies that the Industry Canada technical specifications were met.

#### **Simplified EU Declaration of Conformity**

Hereby, Tyco Safety Products Canada Ltd. declares that the radio equipment type is in compliance with Directive 2014/53/EU.

The full text of the EU declaration of conformity is available at the following internet address:

HS2LCDRF(P)4: http://dsc.com/pdf/1401057

HS2LCDWF(P)(V)4: http://dsc.com/1401061

HS2LCDRF(P)8: http://dsc.com/pdf/1401058

HS2LCDWF(P)(V)8: http://dsc.com/pdf/1401062

Frequency bandandMaximum power

433.04MHz -434.79MHz: 10mW

868.0MHz -868.6MHz: 10mW

868.7MHz -869.2MHz: 10mW

119MHz –135MHz: 66dbµA/m @10m

European single point of contact: Tyco Safety Products, Voltaweg 20, 6101 XK Echt, Netherlands.

This installation sheet applies to models: HS2LCDWF, HS2LCDWFP, and HS2LCDWFPV.

The Model HS2LCDWF, HS2LCDWFP, and HS2LCDWFPV keypads have been certified by Teleficationaccording toEN50131-1:2006+ A1:2009, EN50131-3:2009for Grade2, Class II. EN50131-1 Grade2/Class II.

CAUTION: Do not dispose of the waste battery as unsorted municipal waste. Consult your local rules and/or laws regarding recycling of this battery.

The use of external power adapter is optional and it has not been investigated by Telefication for EN50131 certified installations. For INCERT certified applications the wireless keypads have been evaluated under the requirements of T014A using power supply type C.

©2018TycoSecurity Products. All Rights Reserved. Toronto, Canada• www.dsc.com TechSupport: 1-800-387-3630(Canada, US), 905-760-3000

# **Introduction**

Ces instructions doivent être utilisées conjointement au manuel d'installation de la centrale avec laquelle il est prévu d'utiliser cet équipement. Les instructions de fonctionnement doivent rester disponibles pour l'utilisateur. Le clavier sans fil HS2LCDWF est compatible avec les émetteurs-récepteurs sans fil HSM2HOST et les claviers HS2LCDRF.

#### **Caractéristiques techniques**

- Plage de température : de -10 °C à +55 °C (de 14 °F à 131 °F) UL/ULC : de 0 °C à +49 °C (de 32 °F à 120 °F)
- Humidité  $(MAX)$ : 93% du taux d'humidité relative, sans condensation
- <sup>l</sup> Degré de protection du boîtier plastique : IP30, IK04
- <sup>l</sup> Tension de sortie de l'adaptateur d'alimentation : 9,0 V CC, 1,25 A. Modèles États-Unis/Amérique Latine : HK-XX11-U09N (UL), Canada : HK-XX11-U09NC (ULC), Europe : HK-XX11-U09EU, Royaume-Uni : HK-XX11-U09NGB, Australie/Nouvelle-Zélande, Chine : HK-XX11-U09NAU à puissance électrique limitée, acceptable pour l'autorité compétente.
- <sup>l</sup> Des restrictions sont appliquées pour les installations UL.
- <sup>l</sup> Ce produit ne doit pas être connecté à une prise électrique commandée par un interrupteur.
- <sup>l</sup> Batterie. 4 batteries de type AA, 1,5V, Energizer alcaline, grand public (E91)
- Signal de batterie faible : 4.5V
- <sup>l</sup> Courant absorbé HS2LCDWF : 30 mA (min)/105 mA (max)
- <sup>l</sup> Contact anti-sabotage à montage mural (connecté pour les installations commerciales UL)
- 5 touches de fonctions programmables
- <sup>l</sup> Voyant lumineux « Prêt » (vert), « Armé » (rouge), Problème/Interférence RF (rouge/jaune), Alimentation secteur (vert)
- <sup>l</sup> Fréquence :433 MHz (Brésil, Chine, Australie (CE), Nouvelle-Zélande (NA), Afrique du sud (ICASA), MEA, Inde (WPC)
- Fréquence : 868 MHz ( $EN + Local$ , MEA ( $CE$ ))
- <sup>l</sup> Fréquence : 912 919 MHz (NA/LATAM, Argentine)
- Dimensions (H x l x P) :  $168$ mm x 122mm x 25 mm
- Poids: 370g (piles incluses)

REMARQUE : Pour les installations commerciales UL, les contacts anti-sabotage sont activés.

REMARQUE : Pour le clavier certifié NFA2P, HS2LCDWFPV8, la couleur de la LED "ARMED" est verte.

#### **Contenu de l'emballage**

Le bloc clavier HS2LCDWF est disponible dans trois configurations. Le clavier dispose d'une technologie brevetée pour la balise de proximité (Prox).

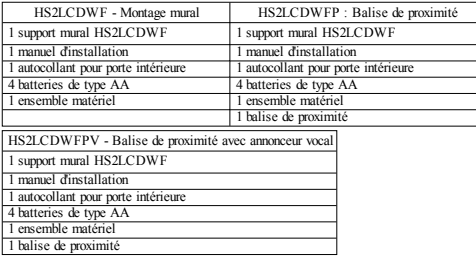

# **Installation du clavier**

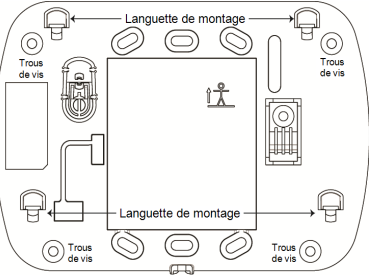

Installez le clavier où il est accessible aux points désignés d'entrée et de sortie. Une fois un endroit sec et sûr choisi, réalisez les opérations suivantes pour installer le clavier.

### **Plaque de fixation murale**

1. Localisez les trous de vis (4) à chaque coin de la plaque de fixation.

2. Utilisez les quatre vis fournies pour serrer la plaque de fixation au mur, vérifiez que les onglets de fixation font face vers vous (voir schéma ci-dessous). Si le clavier doit être installé sur une cloison sèche, utilisez des chevilles en plastique.

3. Une fois les batteries installées, alignez les quatre fentes de montage du boîtier HS2LCDWF avec les quatre onglets de montage de la plaque de fixation.

4. Montez fermement mais avec soin le clavier sur la plaque de fixation.

# **Support de bureau : HS2LCDWFDMK (Optional)**

1. Insérez les quatre pieds en caoutchouc (voir ensemble matériel) dans les renfoncements prévus au bas du support de bureau.

2. Placez le support de bureau sur une surface stable et dégagée.

3. Alignez les quatre fentes de montage du boîtier HS2LCDWF avec les quatre onglets de fixation en saillie du support de bureau.

4. Faites glisser le clavier en place. Montez fermement mais avec soin le clavier sur le support de bureau.

5. Pour fixer en toute sécurité le clavier sur le support de bureau, localisez le trou en bas et au milieu de celui-ci. À l'aide des vis fournies, vissez le clavier au support de bureau.

## **Alimentation par batterie**

ATTENTION: Si un problème de niveau faible de batterie est présent,

l'équipement peut fonctionner encore 30 jours uniquement. Quand un problème de niveau faible de batterie est présent, les batteries doivent être remplacées pour garantir un bon fonctionnement. 1. Si nécessaire, faites glisser le clavier vers le haut et hors de la plaque de fixation ou le support de bureau (retirez d'abord les vis si nécessaire). Le logement des quatre batteries AA est ouvert et

visible à l'arrière du clavier.

- 2. Insérez les batteries dans le sens indiqué sur l'arrière du clavier. Veillez à respecter les polarités.
- 3. Remontez le clavier sur la plaque de fixation ou le support de bureau.

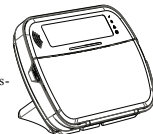

#### ATTENTION : Ne mélangez pas les batteries usées et les nouvelles.

#### **Alimentation par secteur**

ATTENTION : La prise électrique dans laquelle la prise directe de l'adaptateur est insérée doit être à proximité du clavier, facilement accessible et dégagée de tout obstacle. La fiche de l'adaptateur sert de moyen de déconnexion de l'alimentation secteur.

1. Faites glisser le clavier vers le haut et hors de la plaque de fixation ou du support de bureau.

2. Localisez la prise de l'adaptateur d'alimentation à l'arrière du boîtier du clavier. 3. Placez la prise de l'adaptateur dans le renfoncement du boîtier, de façon perpendiculaire au clavier. Insérez fermement la fiche de l'adaptateur dans la prise.

rous de firetion Connecter Trous de fixation

4. Faites pivoter la fiche de l'adaptateur vers le bas de façon qu'il soit à ras du boîtier. Guidez le cordon secteur le long du passage intégré dans le boîtier du clavier.

5. Remontez le clavier sur la plaque de fixation ou le support de bureau (dans ce dernier cas, un passage supplémentaire est présent au bas du support de bureau. Guidez le cordon secteur le long du passage, le cordon se prolongera à travers l'ouverture sur l'arrière du support).

6. Branchez l'adaptateur dans la prise murale.

Utilisez exclusivement l'adaptateur d'alimentation  $(9.0 \text{ V CC} \quad 1.25 \text{ A} \quad 2.25 \text{W})$  à puissance électrique limitée pour les modèles : HK-XX11-U09N (UL) et HK-XX11-U09NC (ULC).

## **Programmation du clavier**

Plusieurs options de programmation sont disponibles sur le clavier (voir le tableau ci-dessous). La programmation du clavier est identique à la programmation du reste du système. Le menu de l'installateur est à défilement de texte. Pour plus d'informations sur la programmation du reste de votre système de sécurité, veuillez consulter le manuel d'installation de votre système.

1. Tapez [\*][8][Code de l'installateur].

2. Utilisez les touches [<][>] pour parcourir les menus ou passez directement à une section donnée en tapant le numéro de section.

# **Programmation de la langue**

Pour accéder au réglage de la langue, saisissez [000] > [000]. Ensuite, entrez le numéro à deux chiffres qui correspond à la langue souhaitée :

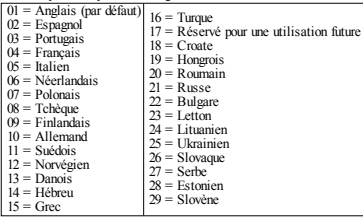

# **Symboles du clavier**

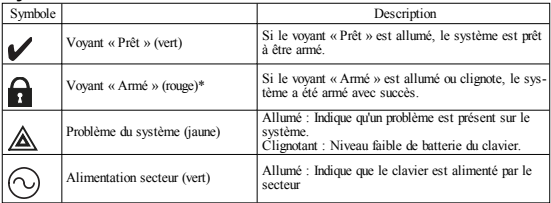

REMARQUE : Pour le clavier certifié NFA2P, HS2LCDWFPV8, la couleur de la LED "ARMED" est verte.

# **Attribuer le module HSM2HOST**

L'émetteur-récepteur sans fil HSM2HOST ou les claviers HS2LCDRF/HS2ICNRF doivent être attribués sur la centrale d'alarme avant que tout dispositif sans fil puisse être attribué. Quand le système d'alarme est mis sous tension pour la première fois, le premier clavier ou le HSM2HOST (si vous utilisez un clavier sans fil comme premier pavé) peut être attribué. Pour cela, effectuez les opérations suivantes :

1. Une fois le HSM2HOST relié à la centrale d'alarme et alimenté, mettez sous tension un clavier sans fil.

2. Appuyez sur un bouton quelconque du clavier pour l'attribuer sur le HSM2HOST. Le HSM2HOST est alors automatiquement attribué sur la centrale.

#### **Attribution du clavier**

1. Tapez [\*][8][Code de l'installateur] puis [804][000].

2. Quand vous y êtes invité, activez le dispositif pour l'attribuer immédiatement ou entrez le numéro de série du dispositif. Effectuez cette dernière opération pour pré-attribuer les dispositifs puis attribuez-les plus tard sur le site du client.

3. Utilisez les touches [<][>] ou entrez le numéro correspondant à l'option choisie.

4. Faites défiler les options disponibles, saisissez un numéro ou entrez les valeurs si nécessaire.

5. Appuyez sur [\*] pour valider et passer à l'option suivante.

6. Une fois toutes les options configurées, le système vous invite à attribuer le dispositif suivant. 7. Répétez ces opérations tant que tous les dispositifs sans fil n'aient été attribués.

Pour les applications anti-incendie UL/ULC, les claviers HS2LCDWF9, HS2LCDWFP9, HS2LCDWFPV9 doivent être définis avec une supervision sans fil de 200 secondes, en activant l'option de bascule 4 (Supervision incendie 200 s), dans la section [804][810].

#### **Suppression d'un clavier**

1. Tapez [\*][8][Code de l'installateur] puis [804][905].

- 2. Utilisez les touches  $\leq$ l $\geq$ ] pour sélectionner le clavier ou appuyez sur  $\neq$  pour quitter.
- 3. Tapez [\*] pour supprimer. L'afficheur indique « Clavier supprimé ».

# **Programmation des étiquettes**

Utilisez cette section pour donner un nom significatif (par ex., Porte d'entrée, Couloir, etc.) à chaque zone.

1. Tapez [\*][8][Code de l'installateur].

2. Appuyez sur [\*] et utilisez les touches [<][>] pour faire défiler les étiquettes de zone et appuyez à nouveau sur [\*]. La première zone est affichée. Autrement encore, saisissez [000][001].

3. Faites défiler jusqu'à l'étiquette de zone à programmer et appuyez sur [\*] ou tapez le numéro de zone (par exemple, 001 pour l'étiquette 1 de zone).

4. Placez-vous sur le caractère souhaité à l'aide des touches [<][>].

5. Entrez le numéro du groupe de caractères correspondants tant que le caractère souhaité n'est pas affiché (voir le tableau suivant). Exemple : Appuyez 3 fois sur la touche « 2 » pour entrer la lettre « F ». Appuyez 4 fois sur la touche « 2 » pour entrer le numéro « 2 ».

 $[1] - A$ , B, C, 1  $[4] - J$ , K, L, 4  $[7] - S$ , T, U, 7  $[0]$  - Espace

[2] - D, E, F, 2 [5] - M, N, O, 5 [8] - V, W, X, 8 [\*] - Sélectionner

[3] - G, H, I, 3 [6] - P, Q, R, 6 [9] - Y, Z, 9, 0 [#] - Quitter

6. Pour enregistrer l'étiquette, appuyez sur [#] : l'enregistrement est automatique. Pour effacer un caractère, utilisez les touches [<][>] pour déplacer le curseur sous le caractère puis appuyez sur [0]. Si une autre touche que [<] ou [>] est appuyée avant [0], le curseur se déplace d'un espace à droite et efface ce caractère.

### **Caractères ASCII**

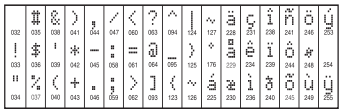

### **Bibliothèque de mots**

La bibliothèque de mots est une base de données de mots fréquemment utilisés lors de la programmation des étiquettes. Les mots peuvent être combinés selon les besoins. par ex. Porte + Devant. Chaque ligne de l'affichage permet un maximum de 14 caractères. Si un mot ne rentre pas dans une ligne, faites défiler jusqu'à ce que le curseur apparaisse au premier caractère de la deuxième ligne puis ajoutez le mot.

Pour programmer une étiquette personnalisée en utilisant la bibliothèque de mots :

1. Saisissez [\*][8][Code de l'installateur][000][001] (pour programmer l'étiquette de zone 01).

2. Appuyez sur [\*] pour ouvrir le menu.

3. Appuyez à nouveau sur [\*] pour sélectionner l'option « Saisie de mot ».

4. Saisissez le numéro à 3 chiffres correspondant à un mot (voir Bibliothèque de mots) ou utilisez les touche de défilement [<][>] pour visualiser les mots dans la bibliothèque.

5. Appuyez sur [\*] pour sélectionner le mot.

6. Pour ajouter un autre mot, répétez la procédure ci-dessus à partir de l'étape 2.

7. Pour ajouter un espace, appuyez sur la touche de défilement de droite [>].

8. Pour effacer des caractères, sélectionnez « Effacer jusqu'à la fin » ou « Effacer affichage » dans le menu « Sélection d'options ».

9. Pour enregistrer l'étiquette, appuyez sur [#] : l'enregistrement est automatique.

## **Diffusion d'étiquettes ACL**

Si plus d'un clavier ACL est présent sur le système, les étiquettes programmées sur un pavé seront reproduites sur tous les autres pavés ACL tout de suite après confirmation.

## **Guide vocal/Carillon vocal**

# **Commande de guide vocal (pourles claviers sans fil uniquement)**

Menu : [\*][6][codes d'accès] > Guide vocal

Cette fonction permet de régler le niveau de volume du guide vocal du clavier, par exemple,

« Armement par l'utilisateur en cours ». Le guide vocal annonce les étiquettes de zone programmées pour les ouvertures/fermetures de zone. Utilisez les touches de défilement [<][>] pour augmenter ou diminuer le volume du niveau 0 à 10. Sélectionnez 00 pour désactiver le guide vocal du clavier.

## **Commande de guide vocal**

Menu : [\*][6][codes d'accès] > Commande du carillon

Cette fonction est utilisée pour régler le volume du carillon vocal du clavier. Utilisez les touches de défilement  $\lceil$ <ll > l pour augmenter ou diminuer le volume du niveau 0 à 10. Sélectionnez 00 pour désactiver le carillon vocal.

#### **Réglage de la luminosité/contraste/volume de l'avertisseur** Claviers à afficheur ACL

1. Tapez [\*][6][code maître].

2. Utilisez les touches [<][>] pour faire défiler le réglage de luminosité, le réglage de contraste et le réglage de volume de l'avertisseur.

3. Tapez [\*] pour sélectionner le paramètre que vous désirez ajuster.

4. (a) Luminosité/Réglage de la barre lumineuse : 15 niveaux de rétroéclairage sont possibles. Utilisez les touches [<][>] pour défiler jusqu'au niveau souhaité. Le réglage de ce niveau définit aussi la barre lumineuse.

b) Commande de contraste : 15 niveaux de contraste sont possibles. Utilisez les touches [<][>] pour défiler jusqu'au niveau de contraste désiré.

c) Volume de l'avertisseur : 15 niveaux différents de volume de l'avertisseur sont possibles. Utilisez les touches  $\leq$ ] $>$ ] pour défiler jusqu'au niveau de volume de l'avertisseur souhaité.

# **Balises de proximité (HS2LCDWFP, HS2LCDWFPV uni-**

# **quement)**

La balise de proximité peut exécuter toute fonction du clavier qui nécessite normalement un code d'accès utilisateur ou pour activer une sortie programmable. La balise est lue au centre de la face latérale gauche du clavier. Alors que le clavier est privé de l'alimentation secteur, l'émetteur-récepteur sera toujours en détection de l'approche d'une balise de proximité. Alors que le clavier fonctionne sur batterie et en mode veille, l'utilisateur est en mesure d'appuyer sur n'importe quelle touche du clavier et présenter la balise de proximité.

## **Attribution de balises de proximité**

Attribuer une balise sur un seul clavier l'attribue automatiquement à tous les claviers HS2LCDWFP ou HS2LCDWFPV attribués sur le système. Une balise de proximité ne peut être assignée au code maître (code 1).

1. Tapez [\*][5][code maître].

2. Utilisez les touches [<][>] pour faire défiler jusqu'à l'utilisateur en question et appuyez sur [\*].

3. Utilisez les touches [<][>] pour faire défiler jusqu'à la balise de proximité et appuyez sur [\*].

L'écran affiche : « Présenter la balise ».

4. Passez la balise attribuée près du lecteur de balise sur le clavier. Une balise de proximité peut être uniquement affectée à un seul utilisateur à la fois.

5. Si l'attribution est réussie, des bips sonores de confirmation sont émis et le clavier ACL indique

« Balise attribuée avec succès ». Si l'attribution échoue, un son d'erreur est émis et le clavier indique « Balise invalide non attribuée ». Si l'attribution de la balise a été précédemment réalisée, un son d'erreur est émis et le clavier indique « Balise double non attribuée ».

# **Suppression de balises de proximité**

Supprimez les balises de proximité du système quand elles sont égarées ou ne sont plus nécessaires. 1. Tapez [\*][5][code maître].

2. Le clavier affiche le numéro de l'utilisateur et inclus la lettre « T » si une balise de proximité est programmée.

3. Utilisez les touches [<][>] pour sélectionner l'utilisateur souhaité et appuyez sur [\*]. Faites défiler jusqu'à la balise de proximité et appuyez sur [\*].

4. Le clavier indique « Appuyer sur [\*] pour supprimer la balise ». Après avoir appuyé sur [\*], le message « Balise effacée avec succès » apparaît.

# **Programmation des touches de fonction du clavier**

Pour programmer une touche de fonction :

1. Tapez [\*][8][Code de l'installateur].

2. Tapez [861] pour la programmation du clavier. La section [860] est en lecture seule et indique le numéro de l'emplacement du clavier en cours d'accès.

3. Entrez [001]-[005] pour les touches de fonction 1 à 5.

4. Entrez un numéro à 2 chiffres pour attribuer une opération [00]-[68] à la touche de fonction. Voir les tableaux suivants.

5. Continuez depuis l'étape 3 tant que toutes les touches de fonction ne soient programmées.

6. Appuyez deux fois sur [#] pour quitter la programmation de l'installateur.

### **[001]-[005] Attribution de la touche de fonction**

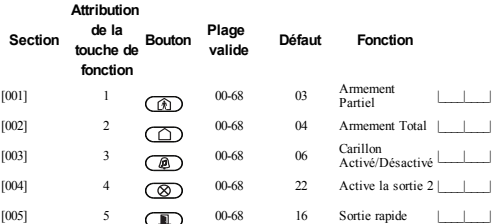

### **Touches de fonction de clavier**

Veuillez consulter votre manuel d'installation pour plus de détails sur les options de touche de fonction ci-dessous :

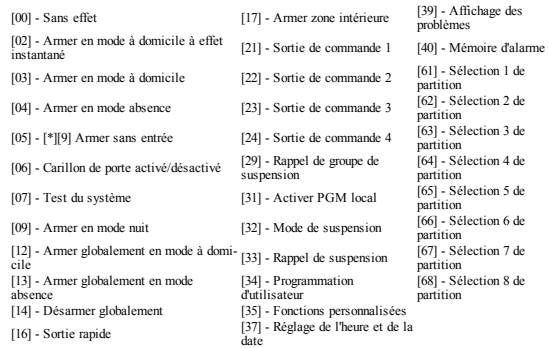

# **Programmation du clavier**

Tapez [\*][8][Code de l'installateur]

## **[860] Numéro d'emplacement du clavier**

Ce n'est pas une valeur programmable ; le numéro de l'emplacement à deux chiffres est affiché pour seule information.

## **[861]-[876] Sections de programmation du clavier**

Les sections [861]-[876] s'appliquent aux numéros d'emplacement de clavier 1-16 correspondants. Une fois le numéro de section de clavier correct sélectionné, les options de programmation suivantes sont disponibles :

# **[000] Adresse de la partition**

Après avoir sélectionné [000], une valeur à 2 chiffres est nécessaire pour affecter le clavier à une partition. Des saisies valides sont de 01 à 08. La valeur par défaut est 01. Les claviers HS2LCDWF ne peuvent pas être programmés comme claviers globaux.

# **[001]-[005] Affectation des touches de fonction 1 à 5**

# **[011] Programmation d'entrée/sortie du clavier**

Numéro de zone ou sortie PGM <sup>000</sup> |\_\_\_\_\_\_|\_\_\_\_\_\_|\_\_\_\_\_\_|

# **[012] Temps d'activation de l'impulsion de sortie PGM locale**

| Minutes (00-99); | | | | Secondes (00-99)

### **[021] Premières Options du clavier**

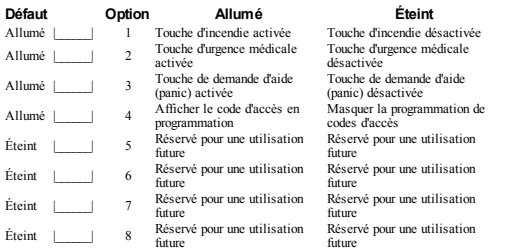

REMARQUE : Pour les systèmes conformes aux normes EN50131-1/EN50131-3, les options 1 et 2 de la section [021] doivent être désactivées.

#### **[022] Deuxième Options du clavier**

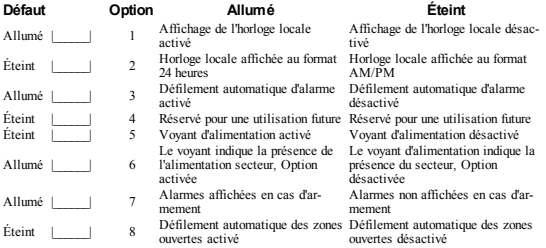

### **[023] Troisièmes options du clavier**

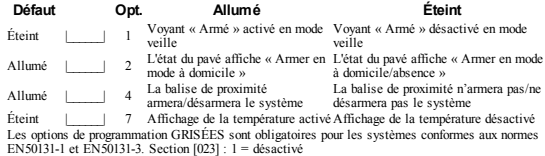

### **[030] Message ACL**

|\_\_\_\_\_|\_\_\_\_\_|\_\_\_\_\_|\_\_\_\_\_|\_\_\_\_\_|\_\_\_\_\_|\_\_\_\_\_|\_\_\_\_\_|\_\_\_\_\_|\_\_\_\_\_|\_\_\_\_\_|\_\_\_\_\_|\_\_\_\_\_|\_\_\_\_\_|\_\_\_\_\_|\_\_\_\_\_| REMARQUE : L'affichage de l'horloge (Option 1, Section [022]) doit être activé.

#### **[031] Durée de message ACL téléchargé**

Par défaut : 000 |\_\_\_\_\_\_|\_\_\_\_\_\_|\_\_\_\_\_\_| (Les saisies valides sont de 000 à 255, 000 = Affichage illimité du message). Ce numéro représente le nombre de fois que le message téléchargé doit être effacé avant qu'il soit éliminé définitivement. Appuyez une touche quelconque pour supprimer le message.

#### **[041] Affectation de la zone à détection de température intérieure**

Défaut: 000 |\_\_\_\_\_\_|\_\_\_\_\_\_|\_\_\_\_\_\_| Des saisies valides sont de 000-128)

#### **[042] Affectation de la zone à détection de température extérieure**

Par défaut : 000 | | | | | (Des saisies valides sont de 000 à 128)

### **[101]-[228] Carillon de porte pourles zones 1-128**

Le clavier peut être programmé pour émettre quatre différents sons pour des zones individuelles. (par exemple, pour la zone 1, accédez à la section [101], pour la zone 2 accédez à la section [102]). Par  $\text{default} \cdot 01$ 

#### **Option**

- 01 6 bips sonores
- 02 Mélodie Bing-Bing<br>03 Mélodie Ding-Don
- 03 Mélodie Ding-Dong<br>04 Son d'alarme (durée
- 04 Son d'alarme (durée de 4 secondes)<br>05 Nom de zone
- Nom de zone

#### **[991] Réinitialisation de la programmation du clavier aux paramètres d'usine par défaut**

1. Tapez [\*][8][Code de l'installateur].

2. Saisissez [991].

- 3. Utilisez les touches [<][>] pour défiler jusqu'au clavier en question.
- 4. Appuyez sur [\*] pour sélectionnez le clavier.
- 5. Saisissez à nouveau le [Code de l'installateur].

6. Appuyez sur [\*] pour réinitialiser le clavier sélectionné aux réglages par défaut d'usine.

#### **Bibliothèque de mots**

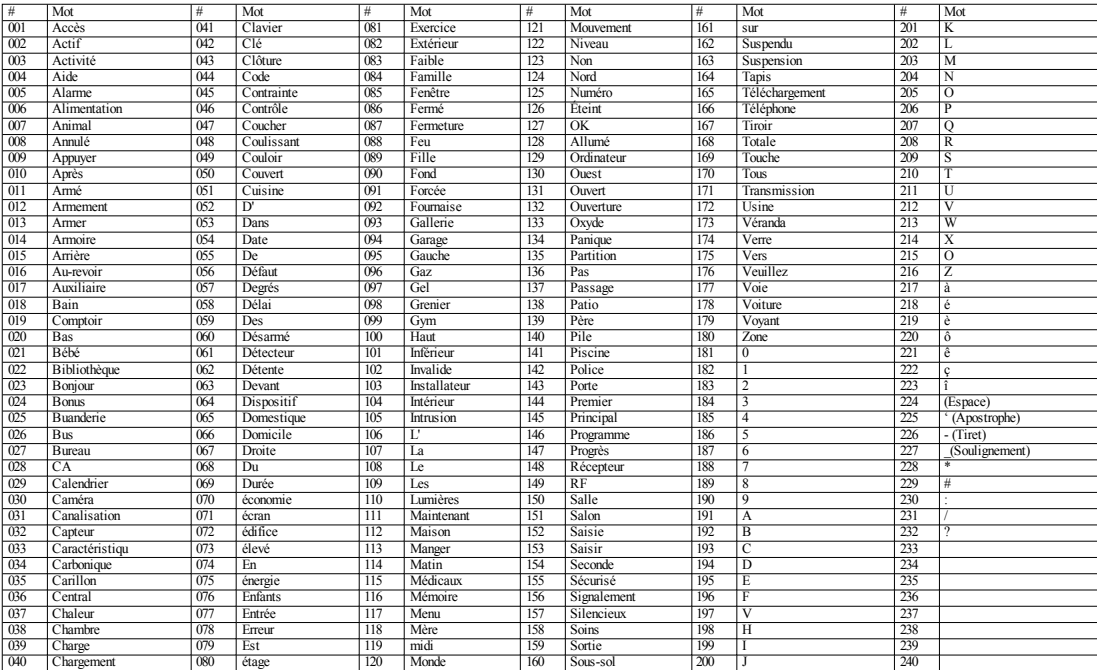

#### **Garantie limitée**

Digital Security Controls (DSC) garantit quependant une période de 12 mois à compter de la date d'achat, leproduit est exempt de défaut ouvice dematériaux et defabricationdans les conditions normales d'utilisationet derespect des termes de lagarantie, DSC doit, à sadiscrétion, réparerou remplacerl'équipement défectueux lors du retour du matériel à son dépôt de réparation. Cette garantie s'applique uniquement aux défauts de pièces et de fabrication et non pas aux dommages encourus lors dutransport oudela manutention, ni aux dommages dus àdes causes indépendantes delavolonté de DSC telles quela foudre, les surtensions, les impactsmécaniques, les dégâts des eaux oubien les dommages dus à un abus, une modification ou une application inappropriée de l'équipement. La garantie précédemmentmentionnée s'applique uniquement à l'acheteuroriginal, et elle remplace toutes les autres garanties, qu'elles soient explicites ou implicites, et toutes les autres doligations ou engagements delapart deDSC. Digital Security Controls n'assumeet n'autoriseaucune autrepersonne prétendant agirensonnom demodifierouchanger cette garantie, n'assumepour celaaucuneautregarantieou responsabilité concernant ce produit. En aucun cas DSC ne pourrait être tenu comme responsable d'aucun dommagedirect, indirect ou consécutifs, pertes deprofits anticipées, perte detemps outoutes autres pertes occasionnées par l'acheteur en rapport avec l'achat, l'installation ou l'exploitation ou bien la défaillance de ce produit. ATTENTION : DSC recommande de tester complètement l'ensemble du système régulièrement. Toutefois, même si vous faites des tests périodiques, il peut arriver que le fonctionnement duproduit nesoit pas conformeaux spécifications enraisonnotamment, mais pas exclusivement, d'interventions criminelles ou de panne de courant. Informations importantes : Des changements oudes modifications decet équipement, qui n'ont pas été expressément approuvés par DSC, peuvent annuier le droit de l'utilisateur de mettre en service l'équipement.

IMPORTANT -VEUILLEZ LIRE ATTENTIVEMENT : Lelogiciel DSC achetéavec ousans Produits et Composants est protégé par le droit d'auteur et il est acheté conformément aux modalités du contrat de licence : Ce Contrat de licence d'utilisation (« CLU ») est une entente légale entre Vous (l'entreprise, l'individu ou l'entité qui a acheté le Logiciel et tout Matériel connexe) et Digital Security Controls, une filiale de Tyco Safety Products Canada Ltd. (« DSC »), le fabriquant des systèmes de sécurité intégrés et ledéveloppeurdulogiciel et detout produit oucomposant connexe(« MATÉRIELS »)que Vous avez acquis. Si le produit logiciel DSC (« PRODUIT LOGICIEL »ou« LOGICIEL ») aétéconçu pour êtreaccompagné pardu MATÉRIEL et s'il N'est PAS accompagné parun nouveau MATÉRIEL, Vous n'avez pas le droit d'utiliser, de copier ou d'installerle PRODUIT LOGICIEL. Le PRODUIT LOGICIELcomprendlelogiciel, et peut aussi comprendredes médias connexes, desmatériels imprimés et de la documentation « en ligne » ou électronique.

Tout logiciel fourni avec lePRODUIT LOGICIELqui est liéàun contrat delicenced'utilisation séparé Vous donnedes droits conformément auxmodalités dececontrat delicence. Eninstallant, copiant, téléchargeant, sauvegardant, accédant ou utilisant d'une manière quelconque le PRODUIT LOGICIEL, Vous acceptez inconditionnellement d'être lié par les modalités de ce CLU, même si ce CLU est considéré une modification de tout accord ou contrat antérieur. Si vous n'acceptez pas les modalités du CLU, DSC refuse de Vous octroyer une licence d'utilisation du PRODUIT LOGICIEL et Vous n'avez pas le droit del'utiliser.

PRODUIT LOGICIEL - Le PRODUIT LOGICIEL est protégé par des lois sur le droit d'auteur et des traités internationaux surledroit d'auteur, ainsi quepar d'autres lois et traités delapropriétéintellectuelle. Le droit d'utilisationduPRODUIT LOGICIELest octroyé, pas vendu.

1.OCTROI DE LA LICENCE. CeCLU vous donneles droits suivants :

Installationet utilisationdulogiciel -Pour chacunedes licences acquises, Vous n'avez ledroit d'installer qu'unseul exemplaireduPRODUIT LOGICIEL. Installationet utilisationdulogiciel -Pour chacune des licences acquises, Vous n'avez ledroit d'installerqu'unseul exemplaireduPRODUIT LOGICIEL.

Utilisationdestockage enréseau- LePRODUIT LOGICIEL nepeut pas êtreinstallé, accédé, affiché, exécuté, partagé ou utilisé simultanément sur des ordinateurs différents, notamment une station de travail, un terminal ou autre dispositif électronique numérique (« Dispositif »). Autrement dit, si Vous avez plusieurs postes detravail, Vous devrez acheterunelicencepour chaquepostedetravail oùleLOGICIEL sera utilisé. Autrement dit, si Vous avez plusieurs postes de travail, Vous devrez acheter une licence pour chaque poste de travail où le LOGICIEL sera utilisé

Copie de sauvegarde - Vous pouvez faire des copies de sauvegarde PRODUIT LOGICIEL, mais vous ne pouvez avoir qu'une seule copie installée par licence à tout moment. Copie de sauvegarde - Vous pouvez faire des copies desauvegarde PRODUIT LOGICIEL,mais vous ne pouvez avoir qu'une seule copie installée par licence à tout moment. Hormis ce qui est expressément prévu dans ce CLU, Vous n'avez pas ledroit defairedes copies duPRODUIT LOGICIEL, lesmatériels imprimés accompagnant le LOGICIEL compris. Hormis ce qui est expressément prévu dans ce CLU, Vous n'avez pas le droit de fairedes copies du PRODUIT LOGICIEL, lesmatériels imprimés accompagnant leLOGICIEL compris.

#### 2.DESCRIPTIONS D'AUTRES DROITS ET LIMITES

Limites relatives àlarétro-ingénierie, àladécompilationet audésassemblage-Vous n'avez pas le droit de désosser, décompiler ou désassembler le PRODUIT LOGICIEL, sauf et seulement dans la mesure dans laquelle une telle activité est explicitement permise par la loi en vigueur, sans égards à ces limites.

Limites relatives àlarétro-ingénierie, àladécompilationet audésassemblage-Vous n'avez pas le droit de désosser, décompiler ou désassembler le PRODUIT LOGICIEL, sauf et seulement dans la mesure dans laquelle une telle activité est explicitement permise par la loi en vigueur, sans égards à ces limites. Vous n'avez pas ledroit defairedes changements oudesmodifications, quels qu'ils soient, sans la permissionécrited'undirigeant deDSC. Vous n'avez pas ledroit deretirerles notices, lesmarques ou les étiquettes privatives du Produit Logiciel. Vous devez instituer des mesures raisonnables pour assurer la conformité aux modalités de ce CLU.

Séparationdes Composants - LePRODUIT LOGICIEL est fourni sous licence en tant que produit unique. Séparationdes Composants - LePRODUIT LOGICIELest fourni sous licenceentant que produit unique. Ses parties composantes nepeuvent pas être séparées pourêtre utilisée sur plus d'un MATÉRIEL.

PRODUIT INTÉGRÉ unique-Si vous avez acquis ceLOGICIELavec duMATÉRIEL, lePRODUIT LOGICIELest autorisé àêtre utiliséavec le MA TÉRIEL entant que produit intégré unique. Dans ce cas, le PRODUIT LOGICIEL nepeut être utiliséqu'avec leMATÉRIEL conformément à ce CLU. Dans ce cas, le PRODUIT LOGICIEL ne peut être utilisé qu'avec le MATÉRIEL conformément à ce CLU.

Location - Vous n'avez pas le droit de louer, de mettre en bail ou de prêter le PRODUIT LOGICIEL. Location-Vous n'avez pas le droit delouer, demettre enbail ou deprêterle PRODUIT LOGICIEL. Vous n'avez pas ledroit delemettre àladisposition d'autres personnes ou del'afficher sur unserveurou un site Web

Transfert du Produit Logiciel -Vous pouvez transférer tous vos droits de ceCLU uniquement dans le cadre de la vente ou du transfert permanent du MATÉRIEL, à condition que Vous ne conserviez aucune copie, que Vous transfériez tout le PRODUIT LOGICIEL (tous les composants, les matériels imprimés et autres, toutes les mises à niveau et ce CLU), et à condition que le récipiendaire accepte les conditions deceCLU. Transfert duProduit Logiciel -Vous pouvez transférertous vos droits deceCLU uniquement dans lecadredelaventeoudutransfert permanent duMATÉRIEL, àconditionqueVous ne conserviez aucune copie, que Vous transfériez tout le PRODUIT LOGICIEL (tous les composants, les matériels imprimés et autres, toutes les mises à niveau et ce CLU), et à condition que le récipiendaire accepte les conditions de ce CLU. Si le PRODUIT LOGICIEL est une mise à niveau, tout transfert doit également incluretoutes les versions antérieures duPRODUIT LOGICIEL.

Résiliation-Sous réservede tous ses autres droits, DSC seréserveledroit de résilier ceCLU si Vous ne respectez pas les modalités de ce CLU. Résiliation - Sous réserve de tous ses autres droits, DSC se réserveledroit derésilier ceCLU si Vous nerespectez pas les modalités de ceCLU. Dans ce cas, Vous devez détruire toutes les copies du PRODUIT LOGICIEL et toutes ses parties composantes.

Marques decommerce-CeCLU neVous donneaucundroit relativement auxmarques de commerce ouauxmarques deservicedeDSC oude ses fournisseurs.Marques decommerce-CeCLU ne Vous donneaucundroit relativement auxmarques decommerce ouauxmarques de servicedeDSC ou de ses fournisseurs.

3.DROIT D'AUTEUR -Tous les titres et droits de propriétéintellectuelle associés au PRODUIT LOGICIEL(notamment mais pas seulement aux images, photographies et textes incorporés dans le PRODUIT LOGICIEL), les documents imprimés joints et tout exemplaire duPRODUIT LOGICIEL sont la propriété de DSC et de ses fournisseurs. Vous n'avez pas le droit de faire des copies des documents imprimés accompagnant le PRODUIT LOGICIEL. Tous les titres et droits de propriété intellectuelle associés au contenu qui peut être accédé par le biais du PRODUIT LOGICIEL sont la propriété du propriétaire respectif du contenu et ils peuvent être protégés par le droit d'auteur ou autres lois et traités surlapropriétéintellectuelle. CeCLU neVous octroiepas ledroit d'utiliser ces éléments. Tous les droits qui ne sont pas expressément octroyés par cette CLU, sont réservés par DSC et ses fournisseurs.

4.RESTRICTIONS POUR L'EXPORTATION -Vous acceptez lefait queVous n'exporterez pas ou neréexporterez pas lePRODUIT LOGICIEL dans tout pays, personne ou entitésoumis à des restrictions canadiennes àl'exportation.

5.CHOIX DES LOIS -Cecontrat delicenced'utilisationest régi parles lois delaProvincede l'Ontario, Canada.

6. ARBITRATION — Tous les conflits survenant relativement à cecontrat seront résolus parun arbitragedéfinitif et sans appel conformément àlaLoi surl'arbitrage, et les parties acceptent d'êtreliées par ladécisiondel'arbitre. Lelieudel'arbitrationseraToronto, Canada, et lelangagedel'arbitrationsera l'anglais.

#### 7.GARANTIE RESTREINTE

(a) PAS DE GARANTIE - DSC FOURNIT LE LOGICIEL « EN L'ÉTAT » SANS GARANTIE DSC NE GARANTIT PAS QUE LE LOGICIEL SATISFERA VOS EXIGENCES OU QUE L'EXPLOITATION DU LOGICIELSERA ININTERROMPUE OU SANS ERREUR.

(b)CHANGEMENTS DU CADRE D'EXPLOITATION — DSC ne serapas responsabledes problèmes provoqués par des changements dans les caractéristiques du MATÉRIEL, oudes problèmes d'interactionduPRODUIT LOGICIELavec des LOGICIELS NON-DSC ouAUTRES MATÉRIELS.

(c) LIMITES DE RESPONSABILITÉ ; LA GARANTIE REFLÈTE L'AFFECTATION DU RISQUE - DANS TOUS LES CAS, SI UN STATUT QUELCONQUE SUPPOSE DES GARANTIES OU CONDITIONS QUI NE SONT PAS POSTULÉES DANS CE CONTRAT DE LICENCE, TOUTE LA RESPONSABILITÉ ASSUMÉE PAR DSC DANS LE CADRE D'UNE DISPOSITION QUELCONQUE DE CE CONTRAT SERA LIMITÉE AUMONTANT LE PLUS ÉLEVÉ QUE VOUS AVEZ PAYÉ POUR LE CONTRAT DE CE PRODUIT LOGICIEL ET CINQ DOLLARS CANADIENS (5 CAN \$). PARCE QUE CERTAINES JURIDICTIONS NE PERMETTENT PAS L'EXCLUSION OU LES RESTRICTIONS DE RESPONSABILITÉ POUR DOMMAGES INDIRECTS, CES RESTRICTIONS PEUVENT NE PAS S'APPLIQUER DANS VOTRE CAS.

(d) STIPULATION D'EXONÉRATION DE GARANTIES - CETTE GARANTIE CONTIENT L'ENTIÈRE GARANTIE ET REMPLACE TOUTES LES AUTRES GARANTIES, QU'ELLES SOIENT EXPLICITES OU IMPLICITES (NOTAMMENT TOUTES LES GARANTIES IMPLICITES DE MARCHANDISE OU APTITUDE POUR UN USAGE PARTICULIER)ET DE TOUTE AUTRE OBLIGATION OU RESPONSABILITÉ DE DSC. DSC NE FAIT AUCUNE AUTRE GARANTIE. DSC NASSUME PAS LA RESPONSABILITÉ ET N'AUTORISE AUCUNE AUTRE PERSONNE PRÉTENDANT AGIR EN SON NOM DE MODIFIER OU DE CHANGER CETTE GARANTIE, NASSUME POUR CELA AUCUNE AUTRE GARANTIE OU RESPONSABILITÉ CONCERNANT CE PRODUIT LOGICIEL.

(e)RECOURS EXCLUSIF ET LIMITE DE GARANTIE - DSC NE SERA EN AUCUN CAS RESPONSABLE DES DOMMAGES PARTICULIERS, ACCIDENTELS OU INDIRECTS BASÉS SUR UNE INOBSERVATION DE LA GARANTIE, UNE RUPTURE DE CONTRAT UNE NÉGLIGENCE, UNE RESPONSABILITÉ STRICTE OU TOUTE AUTRE THÉORIE JURIDIQUE. DE TELS DOMMAGES INCLUENT NOTAMMENT, MAIS PAS EXCLUSIVEMENT, UNE PERTE DE PROFITS, UN ENDOMMAGEMENT DU PRODUIT LOGICIELOU TOUT AUTRE ÉQUIPEMENT ASSOCIÉ, LE COÛT DU CAPITAL, LE COÛT DE REMPLACEMENT OU DE SUBSTITUTION, DES INSTALLATIONS OU SERVICES, UN TEMPS D'ARRÊT, LE TEMPS DE L'ACHETEUR, LES REVENDICATIONS DE TIERS, Y COMPRIS LES CLIENTS ET LES DOMMAGES À LA PROPRIÉTÉ. ATTENTION : DSC recommandede tester complètement l'ensemble dusystème régulièrement. Toutefois, malgré des essais réguliers, il peut arriver que le fonctionnement du PRODUIT LOGICIEL ne soit pas conforme aux attentes en raison notamment, mais pas exclusivement, d'interventions criminelles ou de pannes de courant.

#### **Declaration de Conformite a la FCC**

ATTENTION : Des changements ou modifications qui n'ont pas été expressément approuvés par Digital Security Controls peuvent annuler votredroit d'utiliser cet équipement.

Cet équipement génère et fait usage d'ondes par radio-fréquence et, peut provoquer en cas d'installation et d'utilisation incorrecte - qui ne soit pas en stricte conformité avec les instructions du fabricant - des interférences affectant les communications deradio et de télévision. Suite àdes essais types, ce produit déclaré conforme aux limites d'exploitation d'un appareil de Classe B conformément aux spécifications des normes FCC, section 15, paragraphe « B », qui sont conçus pour apporter une protection raisonnable contre de telles interférences dans n'importe quelle installation résidentielle. Quoi qu'il en soit, il n'existe aucunegarantie que des interférences ne se produiront pas dans certaines installations. Si cet équipement causedes interférences nuisibles àlaréceptiondes signaux deradiooudetélévision, cequi peut êtredéterminéenallumant et enéteignant l'appareil, l'utilisateurest encouragéàessayerdecorriger ces interférences par l'un des moyens suivants : (i) Re-orient the receiving antenna; (ii) increase the separation between the equipment and receiver; (iii) connect the equipment into an outlet on a circuit different from that towhichthereceiveris connected. Si nécessaire, consultez lefournisseurouuntechnicienradio/TV. Labrochure suivante, publiée parla Commissionfédérale des communications (FCC), peut s'avérer utile : « How to Identify and Resolve Radio/Television Interference Problems » (Comment identifier et résoudreles problèmes d'interférences deradioet detélévision). Celivret est disponibleauprès du« U.S. Government Printing Office, Washington, D.C. 20402 », sous la référence 004-000-00345-4.

Cet appareil numérique de classe B est conforme à la norme Canadienne ICES-003. Cet appareil numériquedelaclasseB est conformeàlanormeNMB-003duCanada. IC:160A-HS2LCDWF Theterm IC before the radio certification number signifies that the Industry Canada technical specifications were met. **Déclaration Ue De Conformité Simplifiée**

Lesoussigné, Tyco Safety Products CanadaLtd déclareque letype d'équipement radioélectrique est conforme à la drective 2014/53/UE.

Le texte complet de la déclaration UE de conformité est disponible à l'adresse internet suivante: HS2LCDRF(P)4: http://dsc.com/pdf/1401057 HS2LCDWF(P)(V)4: http://dsc.com/1401061 HS2LCDRF(P)8: http://dsc.com/pdf/1401058

HS2LCDWF(P)(V)8: http://dsc.com/pdf/1401062

Bandes de fréquences et puissance maximale 433.04MHz -434.79MHz: 10mW 868.0MHz -868.6MHz: 10mW 868.7MHz -869.2MHz: 10mW 119MHz –135MHz: 66dbµA/m @10m Point de contact unique en Europe Tyco Safety Products, Voltaweg 20, 6101 XK Echt, Pays-Bas ATTENTION :Cette fiche d'installations' applique aux modèles suivants : HS2LCDWF, HS2LCDWFP,HS2LCDWFPV. Lesmodèles declavierHS2LEDWF, HS2LCDWFP et HS2LCDWFPV ont étécertifiés parTele-ficationselonles normes EN50131-1:2006 + A1:2009, EN50131-3:2009pour la Grade 2, dasse II. EN5013-1 grade 2/Classell. ATTENTION: Ne pas déposer les batteries usagées dans les déchetteries non différenciés communales. Consultez vos lois et/ouréglementations locales ausujet durecyclagedes batteries au lithium. L'utilisationde l'adaptateur d'alimentationexterneest optionnel et elle n'a pas été évaluée par TeleficationpourEN50131installations certifiées. Pourles applications certifiées INCERT les claviers sans fil ont été évaluées selon les exigences de T014A enutilisant letyped alimentationC. Référentiel de certification NF324/H58. ORGANISMES CERTIFICATEURS: CNPP Cert AFNOR Certification RoutedelaChapelle 11, rueFrancis dePressensé Réanville CS 22265 F-93571 LA PLAINE F-27950Saint-Marcel Saint Denis Cedex www.cnpp.com www.marque-nf.com<br>Tel: +33(0)232.53.63.63 Tel: +33 (0)1.41.62.8 Tel.: +33(0)2.32.53.63.63 Tel: + 33(0)1.41.62.80.00 N° decertification: 1220800003IP30, IK04 Seulement pourlemodel: HS2LCDWFPV8 LeclavierHS2LCDWFPV8 degrade 2et declasse d'environnement II est conforme aux n⊇ø normes: NF EN 50131-3, RTC 50131-3,NF EN 50131-6,RTC 50131-6et aux fiches d'interprétations associées. LeclavierHS2LCDWFPV8est protégécontrelafraudeàl'ouvertureet l'arrachement.

Remarque: pour les systèmes certifiés NFA2P, il est nécessaire d'installer la vis pour l'autoprotection à l'arrachement, la vis de fermeture entre la plaque murale et le clavier, et le support de bureau HS2LCDWFDMK nedoit pas êtreutilisé.

©2018Produits desécuritéTyco. Tous droits réservés. Toronto, Canada• www.dsc.com Support technique : 1-800-387-3630 (Canada et États-Unis) ou 905-760-3000

# **Introducción**

Estas instrucciones serán utilizadas con el manual apropiado de la instalación del panel de control con el cual este equipo se piensa ser utilizado. Las instrucciones de operación serán puestas a disposición del usuario. El teclado inalámbrico HS2LCDWF es compatible con los transmisores-receptores inalámbricos HSM2HOST y los teclados HS2LCDRF.

#### **Especificaciones**

- Rango de temperatura:  $-10^{\circ}$ C a  $+55^{\circ}$ C (14°F a 131°F) UL/ULC: 0°C a  $+49^{\circ}$ C (32°F a 120°F)
- <sup>l</sup> Humedad (máx.): 93% humedad relativa sin condensación
- <sup>l</sup> Grado de protección del alojamiento de plástico: IP30, IK04
- Voltaje de salida de adaptador de potencia:  $9,0$ VCC  $@$  1,25A. Modelos EE.UU./Latinoamérica: HK-XX11-U09N (UL), Canadá: HK-XX11-U09NC (ULC), UE: HK-XX11- U09EU, RU: HK-XX11-U09NGB, Australia/Nueva Zelanda, China: HK-XX11-U09NAU suministro de potencia limitada, aceptable para la autoridad con jurisdicción.
- <sup>l</sup> Hay limitaciones para las instalaciones UL.
- <sup>l</sup> Este producto no debe conectarse con un receptáculo que sea controlado por un interruptor.
- <sup>l</sup> Batería. 4 AA, 1,5V, Energizer alcalina uso comercial (E91)
- Indicación de batería baja: 4.5V
- <sup>l</sup> HS2LCDWF consumo de corriente: 30mA(mín.)/105mA(máx.)
- <sup>l</sup> Sabotaje de montaje en pared (conectado cuando se instala en aplicaciones comerciales de UL)
- <sup>l</sup> 5 teclas de función programables
- <sup>l</sup> Listo (LED verde), Armado (LED rojo), Avería/Interferencia RF (LED rojo/amarillo), CA (LED verde)
- <sup>l</sup> Frecuencia: 433 MHz (Brasil, China, Aus. (CE), NZ (NA), Sudáfrica (ICASA), MEA, India (WPC)
- Frecuencia:  $868$  MHz (EN + Local, MEA (CE))
- <sup>l</sup> Frecuencia: 912 919 MHz (NA/LATAM, Argentina)
- <sup>l</sup> Dimensiones (Largo x Ancho x Prof.): 168mm x 122mm x 25mm
- Peso: 370g (pilas incluidas)

NOTA: Para instalaciones comerciales UL, se habilitan interruptores de sabotaje.

#### **Desembalaje**

El paquete de teclado HS2LCDWF está disponible en tres configuraciones. El teclado contiene tecnología patentada para la tarjeta de proximidad (Prox.).

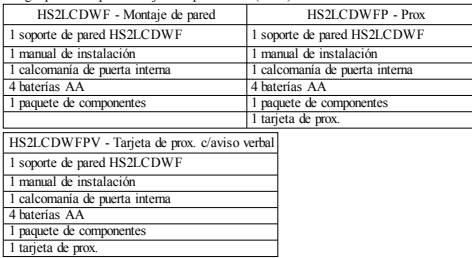

# **Montaje del teclado**

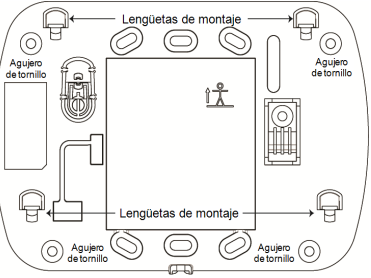

Monte el teclado donde sea accesible desde puntos designados de entrada y salida. Una vez que se ha seleccionado una ubicación seca y segura, realice los pasos siguientes para montar el teclado.

#### **Placa de montaje de pared**

1. Ubicar los agujeros del tornillo (4) en cada esquina de la placa.

2. Utilizar los cuatro tornillos proporcionados para fijar la placa de montaje a la pared; asegurarse que las lengüetas de montaje estén orientadas hacia usted (ver diagrama abajo). Si el teclado va a montarse en paneles de yeso, use anclajes plásticos.

- 3. Una vez que las baterías estén instaladas, alinee las cuatro ranuras de montaje en el alojamiento
- de HS2LCDWF con las cuatro lengüetas de montaje que resaltan de la placa de montaje.
- 4. Encajar a presión firme pero cuidadosamente el teclado sobre la placa de montaje.

## **Soporte de escritorio - HS2LCDWFDMK (Opcional)**

1. Insertar las cuatro patas de caucho (en el paquete de componentes) en las muescas ubicadas en la parte inferior del soporte de escritorio.

2. Colocar el soporte de escritorio en una superficie segura, despejada.

3. Alinear las cuatro ranuras de montaje en el alojamiento del

HS2LCDWF con las cuatro lengüetas de montaje que resaltan del soporte de escritorio.

4. Deslizar el teclado en su posición. Encajar a presión firme pero cuidadosamente el teclado sobre el soporte de escritorio.

5. Para sujetar el teclado con seguridad sobre el soporte de escritorio, ubique el agujero en el centro de la parte inferior del soporte de escritorio. Con los tornillos proporcionados, atornille el teclado al soporte de escritorio.

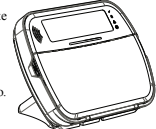

# **Aplicar potencia de batería**

Si se observa una señal de problema de baja batería, la unidad funcionará como máximo durante 30 días. Cuando se observa una señal de problema de baja batería, debe reemplazar las baterías para asegurar una operación apropiada del teclado.

1. Si es necesario, deslizar el teclado hacia arriba y hacia fuera de la placa de montaje/soporte de escritorio (quite los tornillos primero si es necesario). La bahía para las cuatro baterías AA es abierta y visible en la parte posterior del teclado.

2. Insertar las baterías según lo indicado en la parte posterior del teclado. Asegurarse de observar la polaridad correcta.

3. Substituir el teclado en la placa de montaje/soporte de escritorio. PRECAUCIÓN: No mezclar las baterías viejas con las nuevas.

#### **Aplicar energía CA**

PRECAUCIÓN: La toma-salida donde se inserta el adaptador enchufable debe estar cerca del teclado, ser fácilmente accesible, y tener acceso sin obstáculos. El enchufe del adaptador sirve como medio para la desconexión de la red.

1. Deslizar el teclado hacia arriba y hacia fuera de la placa de montaje/soporte de escritorio.

2. Localizar el conector del adaptador de potencia en la parte posterior del alojamiento del teclado.

3. Colocar el enchufe del adaptador en la muesca del alojamiento, perpendicular al teclado. Insertar el enchufe del adaptador firmemente en el conector.

4. Girar el enchufe del adaptador hacia abajo de modo que encaje a ras con el alojamiento. Guiar el cable de CA a lo largo del canal proporcionado en el alojamiento del teclado; el alambre se extenderá a través de la parte inferior del alojamiento.

5. Substituir el teclado en la placa de montaje/soporte de escritorio (en el último caso, se proporciona otro canal en la parte inferior del soporte de escritorio. Guiar el cable de CA a lo largo de este canal; el cable se extenderá mediante una abertura en la parte posterior del soporte).

6. Enchufar el adaptador en una toma de corriente de pared.

Use solamente el adaptador de potencia (9,0 VCC, 1,25 A, 2,25 W, con suministro de potencia limitada) para los modelos: HK-XX11-U09N (UL) y HK-XX11-U09NC (ULC).

### **Programe el teclado**

Hay varias opciones de programación disponibles para el teclado (vea la tabla a continuación). La programación del teclado es similar a programar el resto del sistema. El menú del instalador es de texto. Para información sobre la programación del resto de su sistema de seguridad, consulte su Manual de instalación del sistema.

1. Pulse [\*][8][Código del instalador].

2. Use las teclas [<][>] para navegar a través de los menús o vaya directamente a una sección específica ingresando el número de sección.

# **Programación del idioma**

Para ingresar a la programación del idioma, ingrese [000]>[000], Luego ingrese el número de dos dígitos que corresponde al idioma deseado:

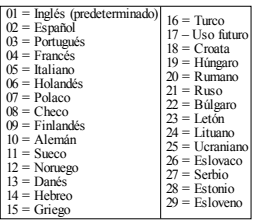

# **Símbolos del teclado**

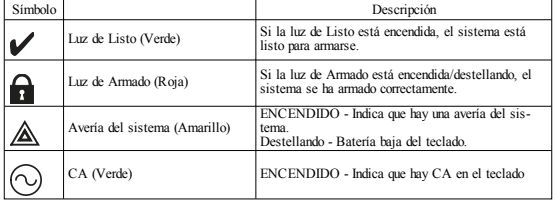

# **Asociación del HSM2HOST**

El transmisor-receptor inalámbrico HSM2HOST o el teclado HS2LCDRF/HS2ICNRF se debe asociar en el panel de alarma antes de que cualquier dispositivo inalámbrico pueda asociarse. Cuando el sistema de alarma se acciona por primera vez, puede asociarse el primer teclado o el HSM2HOST (si usa un teclado inalámbrico como primer teclado). Para esto:

- 1. Una vez que el HSM2HOST está cableado al panel de alarma y se ha aplicado la alimentación, encienda un teclado inalámbrico.
- 2. Presione cualquier botón en el teclado para asociarlo al HSM2HOST. El HSM2HOST se asocia automáticamente al panel de alarma.

#### **Asociación del teclado**

- 1. Pulse [\*][8][Código del instalador] y después [804][000].
- 2. Cuando se le solicite, active el dispositivo a asociar inmediatamente o ingrese un número de serie del dispositivo. Haga esto último para pre-asociar dispositivos y después asociarlos en el sitio del cliente.
- 3. Use las teclas [<][>] o ingrese el número correspondiente para seleccionar una opción.
- 4. Desplácese a través de las selecciones disponibles e ingrese un número o un texto según corresponda.
- 5. Pulse [\*] para aceptar y moverse a la opción siguiente.

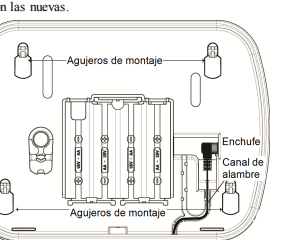

6. Una vez que todas las opciones se han configurado, el sistema solicita asociar el dispositivo siguiente.

7. Repita este proceso hasta que todos los dispositivos inalámbricos estén asociados. Para aplicaciones contra incendios Residenciales UL/ULC, los teclados HS2LCDWF9 HS2LCDWFP9, HS2LCDWFPV9 deben ser ajustados para supervisión inalámbrica de 200 segundos mediante la habilitación de la opción de alternancia 4 (200s Supervisión de fuego), en la sección [804] [810].

#### **Eliminación del teclado**

- 1. Pulse [\*][8][Código del instalador] y después [804][905].
- 2. Use las teclas  $\leq$  |> | para seleccionar el teclado o pulse  $\neq$  | para salir.
- 3. Presione [\*] para eliminar. La pantalla leerá "Teclado eliminado".

# **Programación de etiquetas**

Use esta sección para asignar un nombre significativo (por ej., Puerta principal, Vestíbulo, etc.) a cada zona.

1. Oprima [\*][8][Código de Instalador].

2. Pulse [\*] y use las teclas [<][>] para desplazarse a las Etiquetas de zona y pulse [\*] nuevamente. Se muestra la primera zona. Alternativamente, ingrese [000][001].

3. Desplácese a la etiqueta de zona a programar y pulse [\*] o ingrese el número de zona (por ejemplo, 001 para la etiqueta de la zona 1).

4. Desplácese a la ubicación del carácter deseado mediante las teclas [<][>].

5. Ingrese el número del grupo del carácter correspondiente hasta que se visualice el carácter deseado (véase la tabla siguiente). Ejemplo: Pulse la tecla "2" tres veces para ingresar la letra "F". Pulse la tecla "2" cuatro veces para ingresar el número "2".

[1] - A, B, C, 1 [4] - J, K, L, 4 [7] - S, T, U, 7 [0] - Espacio

[2] - D, E, F, 2 [5] - M, N, O, 5 [8] - V, W, X, 8 [\*] - Seleccionar

[3] - G, H, I, 3 [6] - P, Q, R, 6 [9] - Y, Z, 9, 0 [#] - Escapar

6. Para guardar la etiqueta, pulse [#], y la etiqueta se guardará automáticamente. Para eliminar un carácter, use las teclas [<] [>] para mover el cursor debajo del carácter, y después pulse [0]. Si presiona cualquier otra tecla distinta de  $\leq$ ] o  $\geq$ ] antes de [0], el cursor se mueve un espacio a la derecha y borra ese carácter.

## **Caracteres ASCII**

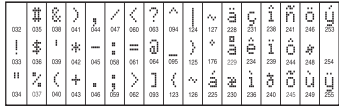

### **Biblioteca de etiquetas**

La Biblioteca de etiquetas es una base de datos de palabras comúnmente usadas al programar etiquetas. Palabras individuales pueden ser combinadas conforme la necesidad, (por ejemplo, Puerta + Frontal). Cada línea de la pantalla permite visualizar como máximo 14 caracteres. Si una palabra no cabe en una línea, desplace el cursor hacia la derecha hasta que aparezca en el primer carácter de la segunda línea y agregue la palabra.

Para programar una etiqueta personalizada usando la Biblioteca de etiquetas:

- 1. Pulse [\*][8][Código del instalador][000][001] (para programar la etiqueta para la zona 01).
- 2. Pulse [\*] para abrir el menú.
- 3. Pulse nuevamente [\*] para seleccionar la opción "Ingreso de palabra".

4. Ingrese el número de 3 dígitos correspondientes a una palabra (vea la Biblioteca de palabras a continuación) o use las teclas de desplazamiento [<][>] para visualizar palabras en la biblioteca.

- 5. Pulse [\*] para seleccionar la palabra.
- 6. Para agregar una palabra más, repita el procedimiento anterior a partir del paso 2.
- 7. Para agregar un espacio, presione la tecla de desplazamiento derecha [>].

8. Para borrar caracteres, seleccione "Borrar hasta el final" o "Borrar pantalla" desde el menú "Seleccionar opciones".

9. Para guardar la etiqueta, pulse [#], y la etiqueta se guardará automáticamente.

# **Transmisión de etiquetas LCD**

Si hay más de un teclado LCD en el sistema, las etiquetas programadas en un teclado se difundirán a los otros teclados LCD en cuanto se confirme el cambio.

# **Indicación de voz/Timbre de voz**

# **Control de Indicación de voz (para los teclados inalámbricos sola-**

#### **mente)**

Menú: [\*][6][código de acceso] > Indicación de voz

Esta función se usa para cambiar el nivel de volumen de las indicaciones de voz del teclado, por ejemplo, "Armado de usuario en curso". La indicación de voz enumera las etiquetas de zona programadas para aperturas/cierres de zona. Use las teclas de desplazamiento [<][>] para aumentar o disminuir el volumen desde los niveles 0-10. Si selecciona 00, apaga las indicaciones de voz del teclado.

### **Control de timbre de voz**

Menú: [\*][6][código de acceso] > Control de timbre

Esta función se utiliza para cambiar el nivel del volumen del timbre de voz del teclado. Use las teclas de desplazamiento [<][>] para aumentar o disminuir el volumen desde los niveles 0-10. Si selecciona 00, apaga el timbre de voz.

### **Cambio de brillo/contraste/zumbador**

Teclados LCD

1. Oprima [\*][6][Código maestro].

2. Use las teclas [<][>] para desplazarse al Control de brillo, Control de contraste, o al Control de zumbador.

3. Oprima [\*] para seleccionar la definición que se desea ajustar.

4. (a) Control de brillo/barra LED: Hay 15 niveles de luz de fondo. Utilice las teclas [<][>] para ir al nivel deseado. El cambio de este nivel ajusta la barra LED de forma correspondiente.

b) Control de contraste: Hay 15 niveles de contraste de pantalla diferentes. Utilice las teclas  $\lceil \leq l \rceil > l$ para ir al nivel de contraste deseado.

c) Control del zumbador: Hay 15 niveles de control de zumbador diferentes. Use las teclas [<][>] para desplazarse al nivel de zumbador deseado.

# **Tarjetas de proximidad (HS2LCDWFP, HS2LCDWFPV**

# **solamente)**

La tarjeta de proximidad puede realizar cualquier función del teclado que normalmente requiera de un código de acceso de usuario o para activar una salida programable. La tarjeta se tiene que presentar en la cara izquierda central del teclado. Mientras que el teclado funciona sin CA, el transmisor-receptor siempre está encendido para detectar cualquier acercamiento de la tarjeta de proximidad. Cuando el teclado está funcionando con batería y en modo Dormir, el usuario puede pulsar cualquier tecla para despertarlo, y después presentar la tarjeta de proximidad.

## **Asociación de tarjetas de proximidad**

Asociando una tarjeta a un teclado, la asociará automáticamente a todos los teclados HS2LCDWFP o HS2LCDWFPV registrados en el sistema. El Código maestro (código 1) no puede tener una etiqueta de prox. asignada al mismo.

- 1. Oprima [\*][5][Código maestro].
- 2. Use las teclas [<][>] para desplazarse al usuario aplicable y pulse [\*].

3. Use las teclas [<][>] para desplazarse a Tarjeta de prox. y pulse [\*]. La pantalla muestra: "Presentar etiqueta".

4. Pase la tarjeta asociada cerca del lector de tarjetas en el teclado. Una tarjeta de proximidad se puede asignar solamente a un usuario al mismo tiempo.

5. Si la asociación no tiene éxito, sonarán pitidos de confirmación y el LCD del teclado leerá 'Tarj asociada con éxito'. Si la asociación no tiene éxito, sonará un tono de error y el teclado leerá 'Tarje inválida no asociada'. Si la tarjeta se ha asociado previamente, sonará un tono de error y el teclado leerá 'Tarjeta duplicada No asociada'.

### **Eliminación de tarjetas de proximidad**

Elimine las tarjetas de prox. del sistema si se pierden o si ya no se necesitan.

- 1. Oprima [\*][5][Código maestro].
- 2. El teclado mostrará el número de usuario e incluirá la letra T si hay una tarjeta de proximidad pr gramada.
- 3. Use las teclas [<][>] para desplazarse al usuario aplicable y pulse [\*]. Desplácese hasta Tarjeta de proximidad y pulse [\*].
- 4. El teclado leerá 'Pulse [\*] para eliminar tarjeta'. Después de pulsar [\*], aparecerá el mensaje 'T jeta eliminada con éxito'.

# **Programación de tecla de función del teclado**

Para programar una tecla de función:

- 1. Pulse [\*][8][Código del instalador].
- 2. Ingrese [861] para la programación del teclado. La sección [860] es de sólo lectura y muestra el número de ranura del teclado que se está accediendo.
- 3. Ingrese [001]-[005] para las teclas de función 1-5.
- 4. Ingrese un número de 2 dígitos para asignar una operación de tecla de función [00]-[68]. Vea las tablas siguientes.
- 5. Continúe desde el paso 3 hasta que se haya programado todas las teclas de función.
- 6. Pulse [#] dos veces para salir de la Programación del instalador.

# **[001]-[005] Asignación de las teclas de función**

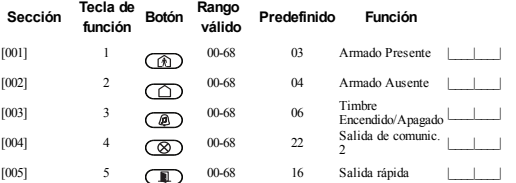

# **Teclas de función inalámbricas**

Vea su Manual de instalación del sistema para más detalles sobre las opciones de teclas de función:

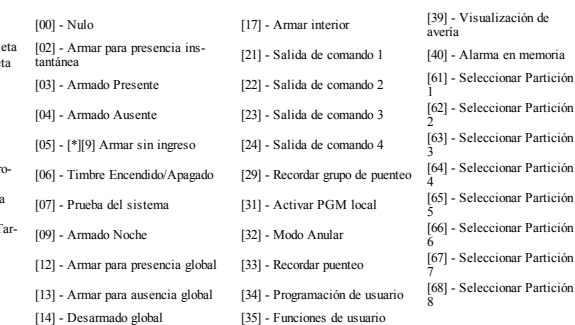

[16] - Salida rápida [37] - Programación de hora <sup>y</sup>

fecha

# **Programación del teclado**

Pulse [\*][8][Código del instalador]

### **[860] Número de ranura de teclado**

Esto no es para programación; el número de ranura de dos dígitos se visualiza para información solamente.

# **[861]-[876] Secciones de programación del teclado**

Las secciones [861]-[876] se aplican a los números de ranura de teclado 1-16 en consecuencia. Después de seleccionar el número de sección de teclado apropiado, las siguientes opciones de programación están disponibles:

# **[000] Dirección de la partición**

Al seleccionar [000], se requiere una entrada de 2 dígitos para asignar el teclado a una partición. Las entradas válidas son 01-08. El valor predeterminado es 01. Los teclados de HS2LCDWF no pueden ser programados como teclados globales.

# **[001]-[005] Asignación de teclas de función 1 - 5**

# **[011] Programación de entrada/salida de teclado**

Zona o número PGM 000

# **[012] Tiempo de activación del pulso de salida PGM local**

|\_\_\_\_\_|\_\_\_\_\_| Minutos (00-99); |\_\_\_\_\_|\_\_\_\_\_| Segundos (00-99)

# **[021] Opciones del primerteclado**

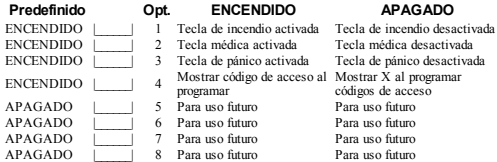

NOTA: Para sistemas que cumplen con las normas EN50131-1/EN50131-3, sección [021] las opciones 1 y 2 deberán estar DESACTIVADAS.

# **[022] Opciones del segundo teclado**

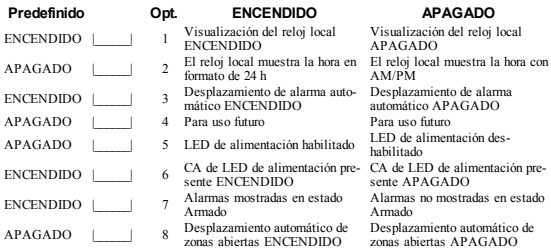

# **[023] Opciones del tercerteclado**

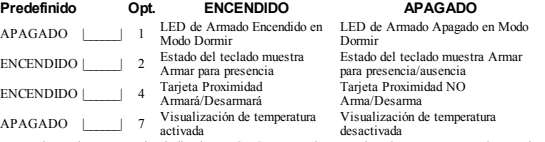

Las opciones de programación indicadas en GRIS se necesitan para los sistemas que cumplen con las normas EN50131-1 y EN50131-3. Sección [023]: 1=APAGADO

# **[030] Mensaje LCD**

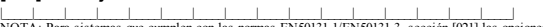

NOTA: Para sistemas que cumplen con las normas EN50131-1/EN50131-3, sección [021] las opciones 1 y 2 deberán estar DESACTIVADAS.

# **[031] Duración de mensaje LCD descargado**

De fábrica: 000 | | | | | | | (Las entradas válidas son 000-255), 000=Visualización de mensaje sin límite. Este número representa el número de veces que el mensaje descargado debe ser borrado antes de que se elimine permanentemente. Pulse cualquier tecla para eliminar el mensaje.

# **[041] Asignación de zona de temperatura interior**

De fábrica: 000 | | | | | | (Las entradas válidas son 000-128)

# **[042] Asignación de zona de temperatura exterior**

De fábrica: 000 | | | | | | (Las entradas válidas son 000-128)

### **[101]-[228] Timbre de puerta para zonas 1-128**

El teclado puede programarse para hacer hasta cuatro sonidos de timbre diferentes para zonas individuales. (por ej., para la Zona 1, ingrese la sección [101], para la Zona 2 ingrese la sección [102]). De fábrica: 01 |

# **Opción**

- 6 pitidos
- 02 Tono Bing-Bing<br>03 Tono Ding-Don
- 03 Tono Ding-Dong<br>04 Tono de alarma (
- 04 Tono de alarma (duración 4 segundos)<br>05 Nombre de zona
- Nombre de zona

### **[991] Restaurar programación de teclado a valores predeterminados de fábrica**

- 1. Pulse [\*][8][Código del instalador].
- 2. Ingrese [991].
- 3. Use las teclas [<][>] para desplazarse al teclado aplicable.
- 4. Pulse [\*] para seleccionar el teclado.
- 5. Vuelva a ingresar [Código del instalador].
- 6. Pulse [\*] para restaurar el teclado seleccionado a los valores de fábrica.

#### **Biblioteca de palabras**

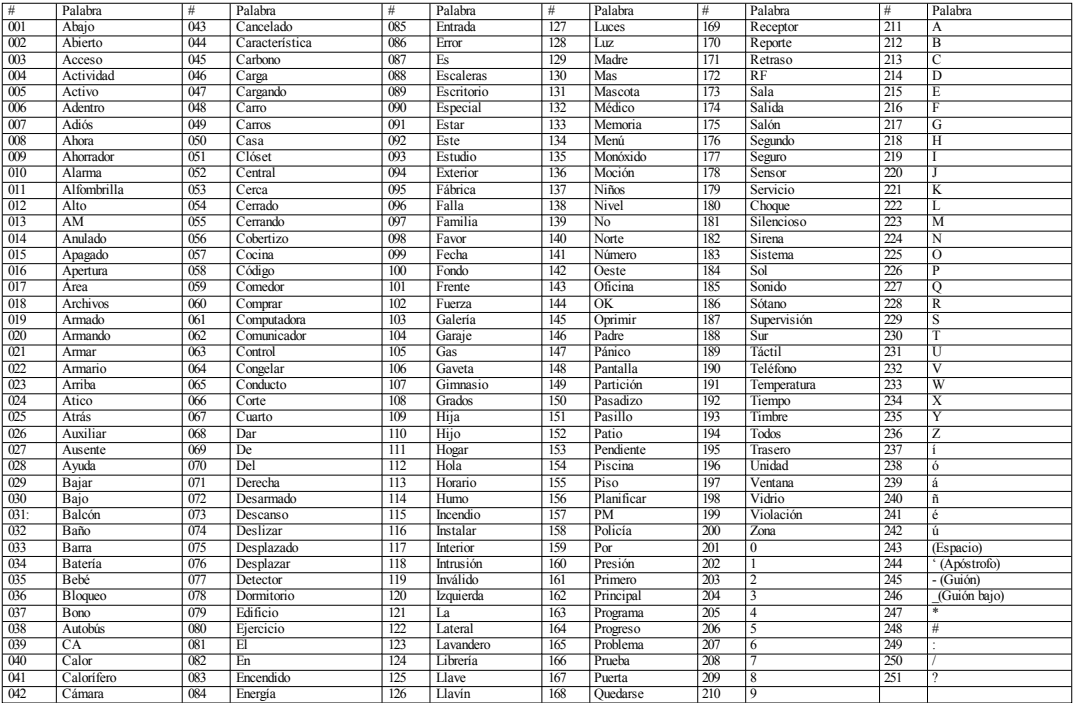

#### **Garantía Limitada**

Digital Security Controls (DSC)garantiza quedurante unperiodo de12 meses a partirde lafecha de compra, el producto permanecerá sin defectos en materiales y mano de obra bajo condiciones normales deusoy queel cumplimiento decualquier violacióndedicha garantía, DSC deberá, segúnlo decida, repararosustituirel equipo defectuosomedianteladevolucióndel equipoal tallerdereparaciones. Esta garantía es válida únicamente para defectos en piezas y mano de obra y no para daños ocurridos durante el embarqueomanipulación, odañodebidoacausas fueradel control deDSC tales como relámpagos, voltajeexcesivo, choquemecánico, dañoporagua, o daños surgidos debidoal abuso, alteracióno aplicación inapropiada del equipo. La garantía actual deberá aplicarse exclusivamente al comprador original, y deberásustituiracualquierotragarantía, ya seaexplícitaoimplícitamentey detodas las obligaciones o responsabilidades de parte de DSC. Digital Security Controls no asume o autoriza a cualquier dra personaparaqueactué ensurepresentación, paramodificaro cambiarestagarantía, ni paraasumir cualquier dra garantía o responsabilidad concerniente a este producto. En ningún caso DSC será responsable por ningún daño directo, indirecto o consecuencial, pérdida de beneficios anticipados, pérdida de tiempo o cualquierotrapérdida enlaque el compradorincurra enconexióncon lacompra, instalación ofalla de este producto. ADVERTENCIA: DSC recomienda que se pruebe todo el sistema completamente de modoregular. Sinembargo, a pesardelas pruebas frecuentes, y debidoa, peronolimitadoa, sabotaje criminal o interrupción eléctrica, es posible que este producto falle en trabajar como es esperado. Informaciónimportante: Los cambios olas modificaciones a esteequipono aprobadas expresamente por DSC puedenanularlaautoridaddel usuarioparaoperarel equipo.

IMPORTANTE -LEA ATENTAMENTE: El SoftwareDSC adquiridocon osinProductos y Componentes cuenta con derechos de autor y se adquiere conforme a los siguientes términos de licencia: EsteAcuerdodeLicenciadeUsuarioFinal (End-UserLicenseAgreement ("EULA"))es unacuerdolegal entre Usted (la compañía, individuo o entidad que ha adquirido el Software y cualquier Hardware relacionado) y Digital Security Controls, unadivisióndeTycoSafety Products CanadaLtd. ("DSC"), el fabricantedelos sistemas de seguridadintegrados y desarrolladordel softwarey detodos los productos o componentes relacionados ("HARDWARE")que ustedha adquirido. Si el producto desoftware DSC ("PRODUCTODE SOFTWARE"o"SOFTWARE")necesitaestaracompañadodeHARDWARE y NOestáacompañadodenuevo HARDWARE, ustednopuedeusar, copiaroinstalarel PRODUCTO DE SOFTWARE. El PRODUCTO DE SOFTWARE incluyesoftware y puedeincluirmedios asociados,materiales impresos y documentación"enlínea"oelectrónica.

Cualquier software provisto con el PRODUCTO DE SOFTWARE que esté asociado a un acuerdo de licenciadeusuariofinal separadoes licenciadoaUstedbajolos términos deeseacuerdodelicencia. Al instalar, copiar, realizarla descarga, almacenar, acceder o, deotro modo, usarel PRODUCTO DE SOFTWARE, Usted se somete incondicionalmente a los límites de los términos de este EULA, inclusosi esteEULA es unamodificacióndecualquier acuerdoocontratoprevio. Si noestáde acuerdo con los términos de este EULA, DSC no podrá licenciarle el PRODUCTO DE SOFTWARE y Usted notendráel derechodeusarlo.

El PRODUCTODE SOFTWARE estáprotegidoporleyes dederechodeautor y acuerdos de derecho deautor, así comootros tratados y leyes depropiedad intelectual. El PRODUCTODE SOFTWARE es licenciado, novendido.

1. CONCESIÓN DE LICENCIA. Este EULA le concede los siguientes derechos:

(a)Instalacióny usodel software–Paracada licenciaqueUstedadquiere, Ustedpuedeinstalartan sólo unacopiadel PRODUCTODE SOFTWARE.

(b)Almacenamiento/Usoen red–El PRODUCTODE SOFTWARE nopuede serinstalado, accedido,mostrado, ejecutado, compartidoo usadoal mismo tiempodesde diferentes ordenadores, incluyendo una estación de trabajo, terminal u otro dispositivo electrónico ("Dispositivo"). En otras palabras, si Usted tiene varias estaciones de trabajo, Usted tendráque adquirir una licencia para cada estación de trabajodondeusaráel SOFTWARE.

(c)Copiadeseguridad –Ustedpuede tener copias deseguridad del PRODUCTODE SOFTWARE, pero sólo puede tener una copia por licencia instalada en un momento determinado. Usted puede usar la copia de seguridad solamente para propósitos de archivo. Excepto del modo en que está expresamente previstoen este EULA, Usted no puede hacer copias del PRODUCTODE SOFTWARE de otro modo, incluyendolosmateriales impresos queacompañanal SOFTWARE.

2.DESCRIPCIÓN DE OTROS DERECHOS Y LIMITACIONES

(a) Limitaciones en Ingeniería Reversa, Descompilación y Desmontado - Usted no puede realizar ingenieríareversa, descompilaro desmontarel PRODUCTODE SOFTWARE, exceptoy solamente en la medida en que dicha actividad esté expresamente permitida por la ley aplicable, no dostante esta limitación. Ustednopuederealizar cambios ni modificaciones al Software, sinel permisoescritodeun oficial de DSC. Usted no puede eliminar avisos de propiedad, marcas o etiquetas del Producto de Software. Usted debería instituir medidas razonables que aseguren el cumplimiento de los términos y condiciones de este EULA.

(b)Separacióndelos Componentes –El producto desoftwareselicenciacomounproductoúnico. Sus partes componentes no pueden ser separadas para el uso en más de una unidad de HARDWARE.

(c)ProductoÚNICOINTEGRADO –Si ustedadquirió esteSOFTWARE conHARDWARE, entonces el PRODUCTODE SOFTWARE estálicenciado conel HARDWARE comounproducto único integrado. En este caso, el PRODUCTO DE SOFTWARE puede ser usado solamente con el HARDWARE, tal y como se establece más adelante en este EULA.

(d)Alquiler–Ustedno puedealquilar, prestaroarrendar el PRODUCTODE SOFTWARE. No puede disponibilizarloaterceros ni colgarloenunservidorounapáginaweb.

(e)TransferenciadeProductode Software–Ustedpuedetransferir todos sus derechos bajoeste EULA sólocomo parte de una venta permanente otransferencia del HARDWARE, desde que Usted no retenga copias y transfiera todo el PRODUCTO DE SOFTWARE (incluyendo todas las partes componentes, los materiales impresos y mediáticos y cualquier actualización y este EULA) y desde que el receptor esté conforme con los términos de este EULA. Si el PRODUCTO DE SOFTWARE es una actualización, cualquiertransferenciadebeincluirtambiéntodas las versiones previas del PRODUCTO DE SOFTWARE

(f)Término– Sinprejuicio decualesquieraotros derechos, DSC puedeterminareste EULA si Usted negligenciael cumplimientodelos términos y condiciones deesteEULA. Ental caso, usteddebe destruir todas las copias del PRODUCTO DE SOFTWARE y todas sus partes componentes.

(g)Marcas registradas – EsteEULA nole concedeningúnderechoconectado conningunadelas marcas registradas deDSC odesus proveedores.

3.DERECHOS DE AUTOR –Todos los derechos detítuloy propiedadintelectual enestey relativos a este PRODUCTO DE SOFTWARE (incluyendo, pero no limitándose a todas las imágenes, fotografías y textos incorporados al PRODUCTO DE SOFTWARE), losmateriales impresos que acompañan, y todas las copias del PRODUCTO DE SOFTWARE, son propiedad de DSC o de sus proveedores. Usted no puede copiarlos materiales impresos queacompañan al PRODUCTO DE SOFTWARE. Todos los títulos y derechos depropiedadintelectual eny relativos al contenidoque puedenseraccedidos através del uso del PRODUCTODE SOFTWARE son depropiedad desu respectivo propietario de contenido y pueden estar protegidos por derechos de autor u dros tratados y leyes depropiedadintelectual. EsteEULA noleconcedeningúnderechodeusartal contenido. Todos los derechos no expresamente concedidos por este EULA están reservados a DSC y sus proveedores.

4.RESTRICCIONES DE EXPORTACIÓN – Ustedse comprometea no exportaro reexportar el PRODUCTODE SOFTWARE aningúnpaís, personaoentidad sujetaalas restricciones de exportación de Canadá

5. ELECCIÓN DE LEY - Este Acuerdo de Acuerdo de Licencia de Software se rige por las leyes de la ProvinciadeOntario, Canadá.

6. ARBITRAJE –Todas las disputas quesurjan conrelaciónaesteAcuerdoestarándeterminadas por mediodel arbitrajefinal y vinculante, deacuerdo conel ArbitrationAct, y las partes acuerdan someterse a la decisión del árbitro. El lugar de arbitraje será Toronto, Canadá, y la lengua de arbitraje será el inglés. 7.GARANTÍA LIMITADA

(a)SIN GARANTÍA –DSC PROVEE ELSOFTWARE "TAL COMOES", SIN GARANTÍA. DSC NO GARANTIZA QUE EL SOFTWARE SATISFARÁ SUS NECESIDADES O QUE TALOPERACIÓN DELSOFTWARE SERÁ ININTERRUMPA OLIBRE DE ERRORES.

(b)CAMBIOS EN ELENTORNOOPERATIVO –DSC noseresponsabilizará deproblemas causados por cambios enlas características operativas del HARDWARE, odeproblemas enlainteracción del PRODUCTODE SOFTWARE con SOFTWARE que nosea deDSC ocon PRODUCTOS DE HARDWARE.

(c)LIMITACIÓN DE RESPONSABILIDAD, CUOTA DE RIESGO DE LA GARANTÍA – EN CUALQUIER CASO, SI ALGUNA LEY IMPLICA GARANTÍAS O CONDICIONES NO ESTABLECIDAS EN ESTE ACUERDODE LICENCIA, TODA LA RESPONSABILIDAD DE DSC BAJOCUALQUIER DISPOSICIÓN DE ESTE ACUERDO DE LICENCIA SE LIMITARÁ A LA MAYOR CANTIDAD YA PAGADA POR USTED PARA LICENCIAR EL PRODUCTO DE SOFTWARE Y CINCO DÓLARES CANADIENSES (CAD\$5,00). DEBIDO A QUE ALGUNAS JURISDICCIONES NO ACEPTAN LA EXCLUSIÓN O LIMITACIÓN DE LA RESPONSABILIDAD PARA DAÑOS CONSECUENTES O INCIDENTALES, LAS LIMITACIONES CITADAS PUEDEN NOAPLICARSE A USTED.

(d) EXENCIÓN DE LAS GARANTÍAS – ESTA GARANTÍA CONTIENE LA GARANTÍA COMPLETA Y ES VÁLIDA, EN LUGAR DE CUALQUIER OTRA GARANTÍA, YA EXPRESA O IMPLÍCITA (INCLUYENDO TODAS LAS GARANTÍAS IMPLÍCITAS DE MERCANTIBILIDAD OAPTITUD PARA UN PROPÓSITODETERMINADO) Y DE TODAS LAS OBLIGACIONES O RESPONSABILIDADES POR PARTE DE DSC. DSC NO CONCEDE OTRAS GARANTÍAS. DSC TAMPOCO ASUME NI AUTORIZA A NINGUNA OTRA PERSONA QUE PRETENDA ACTUAR EN SU NOMBRE PARA MODIFICAR O CAMBIAR ESTA GARANTÍA NI PARA ASUMIR PARA ELLA NINGUNA OTRA GARANTÍA O RESPONSABILIDAD RELATIVA A ESTE PRODUCTODE SOFTWARE.

(e) REPARACIÓN EXCLUSIVA Y LIMITACIÓN DE GARANTÍA – BAJO NINGUNA CIRCUNSTANCIA DSC SERÁ RESPONSABLE DE CUALQUIER DAÑO ESPECIAL, IMPREVISTOO CONSECUENTE O DAÑOS INDIRECTOS BASADOS EN INFRACCIÓN DE LA GARANTÍA, INFRACCIÓN DEL CONTRATO, NEGLIGENCIA, RESPONSABILIDAD ESTRICTA OCUALQUIER OTRA TEORÍA LEGAL. TALES DAÑOS INCLUYEN, PERO NO SE LIMITAN, A PÉRDIDAS DE BENEFICIOS, PÉRDIDA DELPRODUCTODE SOFTWARE OCUALQUIER EQUIPOASOCIADO, COSTE DE CAPITAL, COSTE DE SUSTITUCIÓN O REEMPLAZODE EQUIPO, INSTALACIONES O SERVICIOS, DOWN TIME, TIEMPO DEL COMPRADOR, REIVINDICACIONES DE TERCEROS, INCLUYENDOCLIENTES, Y DAÑOS A LA PROPIEDAD. ADVERTENCIA: DSC recomienda que se pruebe todo el sistema completamentedemodoregular. Sin embargo, apesarde las pruebas frecuentes, y debidoaellas, pero no limitado a las mismas, intento criminal de forzarlo o interrupción eléctrica, es posible que este Producto de Software falle con relación al desempeño esperado.

#### **Declaración de conformidad de FCC**

PRECAUCIÓN: Los cambios o las modificaciones que no estén expresamente aprobadas por DSC pueden anular su autoridad de usar este equipo.

Esteequipogenera y utiliza energíade radiofrecuenciay si nose instalay utilizaapropiadamente, en estricta conformidad con las instrucciones del fabricante, puede causar interferencia a la recepción de radioy detelevisión. Se haprobadoy encontrado conformeconlos límites del dispositivoClaseB, de acuerdo con las especificaciones en la Subparte "B" de la Parte 15 de las Reglas FCC, que están diseñadas paraproporcionarprotección razonablecontratal interferencia encualquierinstalación residencial. However, there is no quarantee that interference will not occur in a particular installation. Si este equipo provocainterferenciaa larecepción deradioo detelevisión, locual puede determinarseal apagar y al encenderel equipo, se lerecomiendaal usuario intentar corregirlainterferencia tomandounaomás de las siguientes medidas: (i) Re-orient the receiving antenna; (ii) increase the separation between the equipment andreceiver; (iii) connect theequipment intoan outlet onacircuit different from that towhich the receiveris connected. De sernecesario, el usuario debeconsultar conel distribuidoro conun técnico especializado en radio/televisión para sugerencias adicionales. Puede que el siguiente folleto preparado porla FCC sea útil parael usuario: "How to Identify and ResolveRadio/Television Interference Problems" (Cómo identificar y resolver problemas de interferencia de radio/televisión). Este instructivo está disponible por la Oficina de Impresión del Gobierno de los Estados Unidos, Washington D.C. 20402, número de artículo 004-000-00345-4.

Este aparato digital de clase B cumple con la norma canadiense ICES-003. Cet appareil numérique de laclasseB est conformeàlanormeNMB-003duCanada. IC:160A-HS2LCDWF El término"IC"antes del númerode certificaciónderadio sólosignificaque secumplieronlas especificaciones técnicas de Industry Canada.

#### **Declaración Ue De Conformidad Simplificada**

Por la presente, Tyco Safety Products Canada Ltd declara que el typo de equipo radioeléctrico es conformeconla Directiva2014/53/UE. El textocompleto dela declaraciónUE de conformidadestá disponible en la dirección Internet siguiente:

HS2LCDRF(P)4: http://dsc.com/pdf/1401057

HS2LCDWF(P)(V)4: http://dsc.com/1401061

HS2LCDRF(P)8: http://dsc.com/pdf/1401058

HS2LCDWF(P)(V)8: http://dsc.com/pdf/1401062

Bandas de frecuencia y potencia máxima

433.04MHz -434.79MHz: 10mW

868.0MHz -868.6MHz: 10mW

868.7MHz -869.2MHz: 10mW

119MHz –135MHz: 66dbµA/m @10m

Punto de contacto único en Europa: Tyco Safety Products, Voltaweg 20, 6101 XK Echt, Holanda. Estahojadeinstalaciónseaplicaalosmodelos: HS2LCDWF, HS2LCDWFP, HS2LCDWFPV.

Los teclados de los modelos HS2LCDWF, HS2LCDWFP y HS2LCDWFPV han sido certificados por Telefication de acuerdo con EN50131-1:2006 + A1:2009, EN50131-3:2009 para grado 2, clase II. EN50131-1 Grado 2/Clase II

Nodisponga dela batería usadacomo basura municipal sin clasificar. Consultesus reglamentos o leyes locales respecto del reciclaje de esta batería. El uso de un adaptador de alimentación externa es opcional y no hasido investigadopor Teleficationpara instalaciones EN50131 certificadas. Para aplicaciones certificadas INCERT los teclados inalámbricos hansidoevaluados bajolos requerimientos de T014A usandoel tipofuentedealimentaciónC.

©2018TycoSecurity Products. Todos los derechos reservados. Toronto, Canadá• www.dsc.com Soporte técnico: 1-800-387-3630 (Canadá y Estados Unidos), 905-760-3000

# **Introdução**

Estas instruções devem ser usadas com o manual de instalação apropriado do painel de controle com o qual este equipamento é para ser usado. Instruções de funcionamento devem ser disponibilizadas ao usuário. O teclado sem fio HS2LCDWF é compatível com os transceptores sem fio HSM2HOST e com os teclados HS2LCDRF.

#### **Especificações**

- I Limite de temperatura:  $-10^{\circ}$ C a  $+55^{\circ}$ C (14°F a 131°F) UL/ULC: 0°C a  $+49^{\circ}$ C (32°F a 120°F)
- <sup>l</sup> Umidade (MÁX): 93%U.R. não-condensação
- <sup>l</sup> Grau da estrutura plástica de proteção: IP30, IK04
- $\bullet$  Voltagem de saída do adaptador de alimentação: 9.0VDC, @1.25A. Modelos EUA/América Latina: HK-XX11-U09N (UL), Canadá: HK-XX11-U09NC (ULC), EU: HK-XX11-U09EU, RU: HK-XX11-U09NGB, AUS./NZ, China: HK-XX11-U09NAU fonte de alimentação limitada, aceitável para a autoridade com jurisdição.
- <sup>l</sup> Existem restrições para as instalações UL.
- <sup>l</sup> Este produto não deve ser conectado a um receptáculo que é controlado por um comutador.
- Bateria. 4 AA, 1,5V, Energizer alcalina qualidade consumidor (E91)
- Indicador pilha fraca: 4.5V
- <sup>l</sup> Placa de corrente HS2LCDWF: 30mA(mín)/105mA(máx)
- <sup>l</sup> Tamper montagem de parede (conectado sempre que instalado em aplicações comerciais UL)
- **·** 5 teclas de função programáveis
- <sup>l</sup> Pronto (LED Verde), Armado (LED Vermelho), Problema/Encravamento RF (LED Vermelho/Amarelo), AC (LED Verde)
- <sup>l</sup> Frequência: 433MHz (Brazil, China, Aus. (CE), NZ (NA), South Africa (ICASA), MEA, India (WPC)
- Frequência: 868MHz (EN + Local, MEA (CE))
- <sup>l</sup> Frequência: 912 919MHz (NA/LATAM, Argentina)
- <sup>l</sup> Dimensões (C x L x P): 168mm x 122mm x 25mm
- <sup>l</sup> Peso: 370g (pilhas incluídas)

NOTA: Para instalações comerciais com classificação UL, os comutadores tamper estão ativados.

#### **Desembalar**

O conjunto do teclado HS2LCDWF existe com três configurações. O teclado inclui tecnologia patenteada para Etiqueta de Proximidade (Prox).

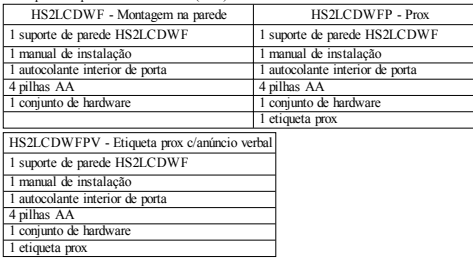

# **Montar o teclado**

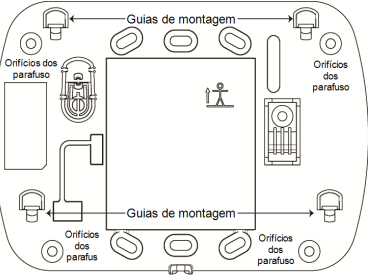

Monte o teclado onde fique acessível a partir de pontos determinados da entrada e saída. Em uma localização seca e segura que tenha sido selecionada, realize os seguintes passos para montar o teclado.

#### **Placa de montagem na parede**

1. Localize os orifícios do parafuso (4) em cada canto da placa de montagem.

2. Use quatro parafusos fornecidos para fixar a placa de montagem à parede; certifique que as guias de montagem estão voltados para você (veja diagrama em baixo). Se o teclado for para ser montado em uma parede de gesso, use âncoras de plástico.

3. Depois de as baterias estarem instaladas, alinhe as quatro ranhuras de montagem na caixa de proteção HS2LCDWF com os quatro separadores de montagem salientes da placa de montagem. 4. Toque com firmeza mas com cuidado no teclado para baixo na placa de montagem.

# **Suporte de plataforma - HS2LCDWFDMK (Opcional)**

1. Insira os quatro pés de borracha (que se encontram no conjunto do hardware) nos entalhes que se encontram na base do suporte de plataforma.

2. Coloque o suporte em uma superfície plana e sólida.

3. Alinhe as quatro ranhuras de montagem com a caixa de proteção do HS2LCDWF com as quatro guias de montagem salientes do suporte de plataforma.

4. Deslize o teclado na posição. Toque com firmeza mas com cuidado no teclado para baixo no suporte de plataforma.

5. Para fixar o teclado com segurança no suporte de plataforma, localize o orifício no centro da parte inferior do suporte de plataforma. Usando os parafusos fornecidos, enrosque o teclado no suporte de plataforma.

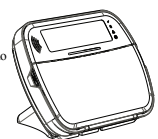

#### **Alimentação a pilha**

Se for verificado sinal de bateria fraca, a duração do funcionamento da unidade não será mais que 30 dias. Sempre que é verificado um sinal de problema de bateria fraca, as baterias devem ser substituídas para garantir um funcionamento correto.

1. Se necessário, deslize o teclado para cima e para fora da placa de montagem/suporte de plataforma (remover primeiramente os parafusos se necessário). O compartimento para as pilhas AA está aberto e visível na traseira do teclado.

2. Insira as pilhas conforme indicado na traseira do teclado. Certifique se a polaridade correta é respeitada.

3. Volte a colocar o teclado na placa de montagem/suporte de plataforma. CUIDADO: Não misture pilhas usadas com novas.

#### **Alimentação AC**

CUIDADO: O soquete em o qual o adaptador do plugue-in direto é introduzido tem de estar junto do teclado, com fácil acesso e sem obstruções. O plugue do adaptador serve como meio para desconectar a corrente elétrica.

1. Deslize o teclado para cima e para fora da placa de montagem/suporte de plataforma.

2. Localize o conetor do adaptador na traseira da caixa de proteção do teclado.

3. Coloque o plugue do adaptador no entalhe da caixa de proteção, perpendicular ao teclado. Insira o plugue do adaptador com firmeza no conetor.

4. Gire o plugue do adaptador para baixo de maneira que ele encaixe com a caixa de proteção. Guie o fio AC ao longo do canal providenciado na caixa de proteção do teclado; o fio se estenderá através da parte inferior da caixa de proteção.

5. Coloque de novo o teclado na placa de montagem/suporte de plataforma (neste último, é providenciado um canal suplementar na parte inferior do suporte de plataforma. Guie o fio AC ao longo deste canal; o fio se estenderá através de uma abertura na traseira do suporte).

6. Ligue o adaptador a um soquete de parede.

Use apenas o adaptador de alimentação (9.0VDC, @1.25A, 2.25W, fonte de alimentação limitada para modelos: HK-XX11-U09N (UL) e HK-XX11-U09NC (ULC).

### **Programar o Teclado**

Há várias opções de programação disponíveis para o teclado (veja a tabela seguinte). Programação do teclado é semelhante à programação do resto do sistema. O menu do instalador é um fluxo de texto. Para informação sobre programação do restante de seu sistema de segurança, consulte o Manual de Instalação de seu sistema.

1. Pressione [\*][8][Código Instalador].

2. Use a teclas [<][>] para navegar através dos menus ou saltar diretamente para uma seção específica digitando um número de seção.

# **Programar idioma**

Para inserir a linguagem da programação, insira [000]>[000]. Depois insira o número de dois dígitos que corresponde ao idioma desejado:

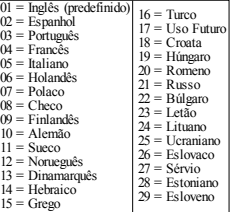

# **Símbolos Teclado**

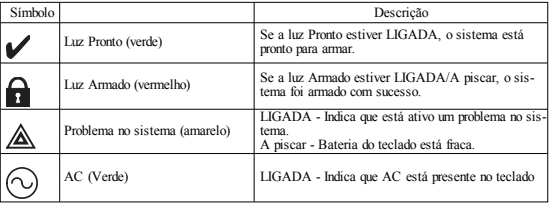

# **Registrar HSM2HOST**

O transceptor HSM2HOST sem fio ou o teclado HS2LCDRF/HS2ICNRF tem de ser registrado no painel de alarme antes que outros dispositivos sem fio possam ser registrados. Sempre que o sistema de alarme é ativado pela primeira vez, o primeiro teclado ou o HSM2HOST (se estiver usando um teclado sem fio como primeiro teclado) pode ser registrado. Para fazer isso:

1. Depois do HSM2HOST estar ligado ao painel de alarme e estar com alimentação, é ativado um teclado sem fio.

2. Pressione qualquer botão no teclado para registrá-lo no HSM2HOST. O HSM2HOST é então automaticamente registrado no painel de alarme.

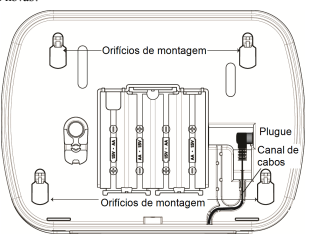

#### **Registar o teclado**

1. Pressione [\*][8][Código Instalador] e depois [804][000].

2. Quando pedido, ative o dispositivo para registrar imediatamente ou insira o número de série de um

dispositivo. Faça o último para pré-registrar dispositivos e depois para registrá-los na instalação do cliente.

- 3. Use as teclas [<][>] ou digite o número correspondente para selecionar uma opção.
- 4. Role através das seleções disponíveis, digite um número ou insira texto conforme apropriado.
- 5. Pressione [\*] para aceitar e mover para a opção seguinte.

6. Depois de todas as opções estarem configuradas, o sistema pede para registrar o dispositivo seguinte.

7. Repita o processo até que todos os dispositivos sem fio estarem registrados.

Para aplicações Incendio Residencial UL/ULC, devem ser configurados os teclados HS2LCDWF9, HS2LCDWFP9, HS2LCDWFPV9 para supervisão 200 segundos sem fio, ativando a opção 4 alternar (Sup Incêndio 200s), na seção [804][810].

#### **Excluir um teclado**

1. Pressione [\*][8][Código Instalador] e depois [804][905].

2. Use as teclas [<][>] para selecionar o teclado ou pressione [#] para sair.

3. Pressione [\*] para excluir. A tela exibirá "Teclado excluído".

### **Programar Etiquetas**

Use esta seção para atribuir um nome identificativo (por ex. Porta frente, Corredor, etc.) a cada zona. 1. Pressione [\*][8] [Código do Instalador].

2. Pressione [\*] e use as teclas [<][>] para rolar para Etiquetas Zona e pressione [\*] de novo. É exi-

bida primeira zona. Alternativamente, insira [000][001]. 3. Role para a etiqueta de zona a ser programada e pressiona [\*] ou insira o número da zona (por ex. 001 para etiqueta de zona 1).

4. Role para a localização do caractere pretendido usando as teclas  $\leq$   $\geq$   $\geq$   $\geq$   $\geq$   $\geq$ 

5. Insira o número de grupo de caractere correspondente até que o caractere pretendido seja exibido (veja a tabela em baixo). Exemplo: Pressione a tecla "2" 3 vezes para inserir a letra "F". Pressione a tecla "2" 4 vezes para inserir o número "2".

[1] - A, B, C, 1 [4] - J, K, L, 4 [7] - S, T, U, 7 [0] - Espaço

[2] - D, E, F, 2 [5] - M, N, O, 5 [8] - V, W, X, 8 [\*] - Selecionar

 $[3] - G$ , H, I, 3  $[6] - P$ , Q, R, 6  $[9] - Y$ , Z, 9,0  $[#] -$  Escape

6. Para guardar a etiqueta, pressione [#],e a etiqueta é automaticamente guardada. Para excluir um caractere, use as teclas [<] [>] para mover o cursor em baixo do caractere, depois pressione [0]. Se for pressionada qualquer outra tecla excepto [<] ou [>] antes de [0], o cursor move-se um espaço para a direita e exclui o caractere.

### **Caracteres ASCII**

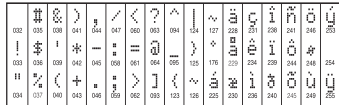

#### **Biblioteca de Etiquetas**

A Biblioteca de Etiquetas é um banco de dados de palavras comumente usadas quando da programação de etiquetas. Palavras individuais podem ser combinadas conforme a necessidade (por exemplo, Frente + Porta). Cada linha da tela suporta uma exibição de no máximo 14 caracteres. Se uma palavra não se encaixar em uma linha, role o cursor para a direita até que o mesmo apareça no primeiro caractere da segunda linha, em seguida, adicione a palavra.

Para programar uma etiqueta personalizada usando a Biblioteca de Etiquetas:

- 1. Pressione [\*][8][Código Instalador][000][001]( para programar a etiqueta para a zona 01).
- 2. Pressione [\*] para abrir o menu.
- 3. Pressione [\*] de novo para selecionar a opção "Inserção Palavras".
- 4. Insira um número de 3 dígitos correspondente a uma palavra (veja Biblioteca Word) ou use as

teclas de rolagem [<][>] para visualizar as palavras na biblioteca.

- 5. Pressione [\*] para selecionar a palavra.
- 6. Para adicionar outra palavra, repita o procedimento anterior a partir do passo 2.
- 7. Para adicionar um espaço, pressione a tecla de rolagem direita [>].

8. Para excluir caracteres, selecione "Desmarcar para final" ou "Desmarcar tela" no menu de "Selecionar Opções".

9. Para guardar a etiqueta, pressione [#],e a etiqueta é automaticamente guardada.

#### **Transmissão de etiquetas a partir do LCD**

Se existir mais do que um teclado LCD no sistema, as etiquetas programadas em um teclado serão transmitidas a todos os teclados LCD imediatamente depois da alteração ter sido confirmada.

#### **Pedido por voz/Campainha de voz**

#### **Controle de pedido por voz (apenas para teclados sem fio)**

Menu: [\*][6][código acesso] > Pedido por voz

Esta função é usada para alterar o nível de volume dos pedidos por voz do teclado, por exemplo, "Armar do usuário em progresso." O pedido por voz informa as etiquetas de zona programadas para aberturas/fechamentos de zona. Use as teclas de rolagem [<][>] para aumentar ou diminuir o volume a partir dos níveis 0-10. Selecionando 00 desativa os pedidos de voz do teclado.

#### **Controle de campainha de voz**

Menu: [\*][6][código acesso] > Controle campainha

Esta função é usada para modificar o nível de volume da campainha de voz do teclado. Use as teclas de rolagem [<][>] para aumentar ou diminuir o volume a partir dos níveis 0-10. Selecionando 00 desativa a campainha de voz.

#### **Alterar Brilho/Contraste/Campainha**

Teclados LCD

1. Pressione [\*][6] [Código Máster].

2. Use as teclas [<][>] para rolar para Controle de Brilho, Controle Contraste ou Controle de Campainha.

3. Pressione \*] para selecionar a definição que deseja ajustar.

4. (a) Controle Brilho/Barra LED: Há 15 níveis de iluminação por trás. Utilize as teclas [<][>] para avançar para o nível desejado. Alterando este nível ajusta correspondentemente a barra LED.

b) Controle de Contraste: Há 15 níveis de contraste de exibição diferentes. Utilize as teclas [<][>] para avançar para o nível de contraste desejado.

c) Controle da Campainha: Há 15 níveis diferentes de controle da campainha. Use as teclas [<][>] para rolar para o nível de campainha desejado.

# **Etiquetas de Proximidade (apenas HS2LCDWFP, HS2LCDWFPV)**

A etiqueta de proximidade pode executar qualquer função do teclado que normalmente necessitaria de um código de acesso do usuário ou para ativar uma saída programável. A etiqueta é apresentada na frente esquerda central do teclado. Enquanto o teclado está funcionando em AC, o transceptor está sempre ligado para detetar a aproximação de qualquer tecla prox. Enquanto o teclado está funcionando a pilha e no modo dormir, o usuário pode pressionar qualquer tecla para ativar o teclado e depois apresentar a etiqueta prox.

### **Registrar Etiquetas de Proximidade**

Registrar uma etiqueta em um teclado registrará a mesma em todos os teclados HS2LCDWFP ou HS2LCDWFPV registrados no sistema. Código máster (código 1) não pode ter uma etiqueta prox atribuída ao mesmo.

- 1. Pressione [\*][5] [Código Máster].
- 2. Use as teclas [<][>] para rolar para o usuário aplicável e pressione [\*].

3. Use as teclas [<][>] para rolar para a Etiqueta Prox e pressione [\*]. A tela exibe: "Apresentar Etiqueta".

4. Passe a etiqueta registrada junto do leitor de etiqueta no teclado. Uma etiqueta prox pode apenas ser atribuída de cada vez a um usuário.

5. Se o registro for com sucesso, ouvirá bips de reconhecimento e no LCD do teclado poderá ler

"Registro da Etiqueta com sucesso". Se o registro for sem sucesso, ouvirá toque de erro e no teclado poderá ler "Etiqueta Inválida não registrada". Se a etiqueta tiver sido anteriormente registrada, ouvirá toque de erro e no teclado poderá ler "Etiqueta Duplicada não registrada".

#### **Excluir Etiquetas Proximidade**

Apague as etiquetas prox do sistema quando forem perdidas ou não sejam mais necessárias.

- 1. Pressione [\*][5] [Código Máster].
- 2. O teclado apresentará o número do usuário e inclui a letra "T" se a etiqueta prox for programada.

3. Use as teclas [<][>] para localizar o usuário desejado e pressione [\*]. Role para Etiqueta Prox e pressione [\*].

4. No teclado poderá ler "Pressione [\*] para excluir etiqueta". Depois de pressionar [\*], aparece a mensagem "Etiqueta apagada com sucesso".

# **Funcionamento do Teclado Programação da Tecla**

Para programar uma tecla de função:

1. Pressione [\*][8][Código Instalador].

2. [861] para programar o teclado. Seção [860] é apenas de leitura e mostra o número da ranhura do teclado que está sendo acessada.

3. Insira [001]-[005] para teclas de função 1-5.

4. Insira um número de dois dígitos para atribuir um funcionamento a uma tecla de função - [00]-[68]. Veja as tabelas seguintes.

5. Continue do passo 3 até que todas as teclas de função estejam programadas.

6. Pressione [#] duas vezes para sair da Programação do Instalador.

## **[001]-[005] Atribuição de tecla de função**

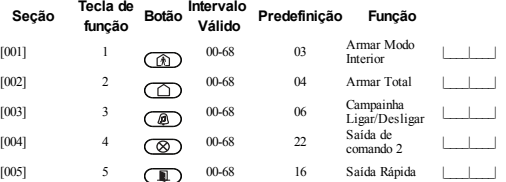

#### **Teclas de função do teclado**

 $[06]$   $\overline{1}$   $\overline{1}$ 

Consulte seu manual de instalação do sistema para mais detalhes sobre opções das teclas de função:

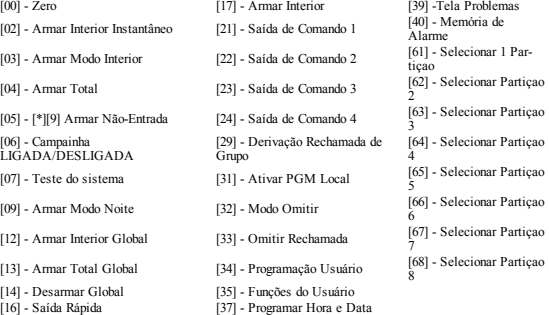

# **Programar Teclado**

Pressione [8][Código Instalador]

# **[860] Número da ranhura do teclado**

Este não é para programar: o número da ranhura de dois dígitos é exibido apenas para informação.

# **[861]-[876] Seções de programação do teclado**

Seção [861]-[876] se aplica respetivamente aos números de ranhura do teclado 1-16. Depois de selecionar o número de seção do teclado apropriado, estão disponíveis as seguintes opções de programação:

# **[000] Endereço da Partição**

Selecionando [000] é necessária uma entrada de 2 dígitos para atribuir o teclado a uma partição. Inserções válidas são 01-08. A predefinição é 01. O teclado não podem ser programados como

# **[001]-[005] Atribuição de tecla de função 1 - 5**

# **[011] Programar Entrada/Saída do Teclado**

Número de Zona ou PGM 000

# **[012] Tempo ativação impulso PGM local**

|\_\_\_\_\_|\_\_\_\_\_| Minutos (00-99); |\_\_\_\_\_|\_\_\_\_\_| Segundos (00-99)

# **[021] Opções do primeiro teclado**

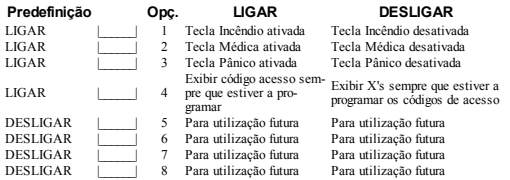

NOTA: Para sistemas compatíveis EN50131-1/EN50131-3, a seção [021] opções 1 e 2 devem estar OFF.

# **[022] Opções do segundo teclado**

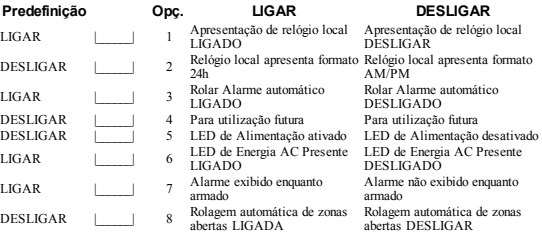

# **[023] Opções de terceiros teclados**

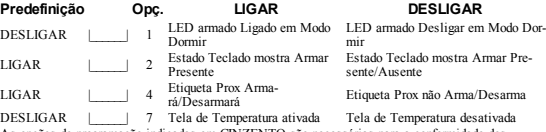

As opções de programação indicadas em CINZENTO são necessárias para a conformidade dos sistemas com as normas EN50131-1 e EN50131-3. Seção [023]: 1=DESLIGAR

# **[030] Mensagem LCD**

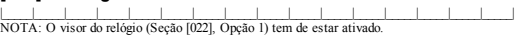

# **[031] Duração da mensagem LCD baixada**

Predefinido: 000 | | | | | | | (Entradas válidas são 000-255) 000= Exibição ilimitada da mensagem. Este número representa o número de vezes que a mensagem baixada tem de ser excluída antes de ser permanentemente removida. Pressione qualquer tecla para excluir a mensagem.

# **[041] Atribuição zona de temperatura interior**

Padrão: 000 | | | | | (Inserções válidas são 000-128)

# **[042] Atribuição zona de temperatura exterior**

Predefinidas: 000 | | | | | (Inserções válidas são 000-128)

# **[101]-[228] Campainha da porta para Zonas 1-128**

O teclado pode ser programado para fornecer até 4 toques diferentes de campainha para zonas individuais. (por ex. para Zona 1, entre seção [101], para Zona 2 entre seção [102]). Predefinido: 01 |

# **Opção**

- $6$  sons
- 02 Toque Bing-Bing<br>03 Toque Ding-Dons
- 03 Toque Ding-Dong<br>04 Toque alarme (dura
- 04 Toque alarme (duração 4 segundos)<br>05 Nome da zona
- Nome da zona

### **[991] Reiniciar programação do teclado para predefinições de fábrica**

- 1. Pressione [\*][8][Código Instalador].
- 2. Entre [991].
- 3. Use as teclas [<][>] para rolar para o teclado aplicável. 4. Pressione [\*] para selecionar o teclado. 5. Re-insira [Código Instalador].
- 
- 
- 6. Pressione [\*] para reiniciar o teclado selecionado nas predefinições.

### **Biblioteca Word**

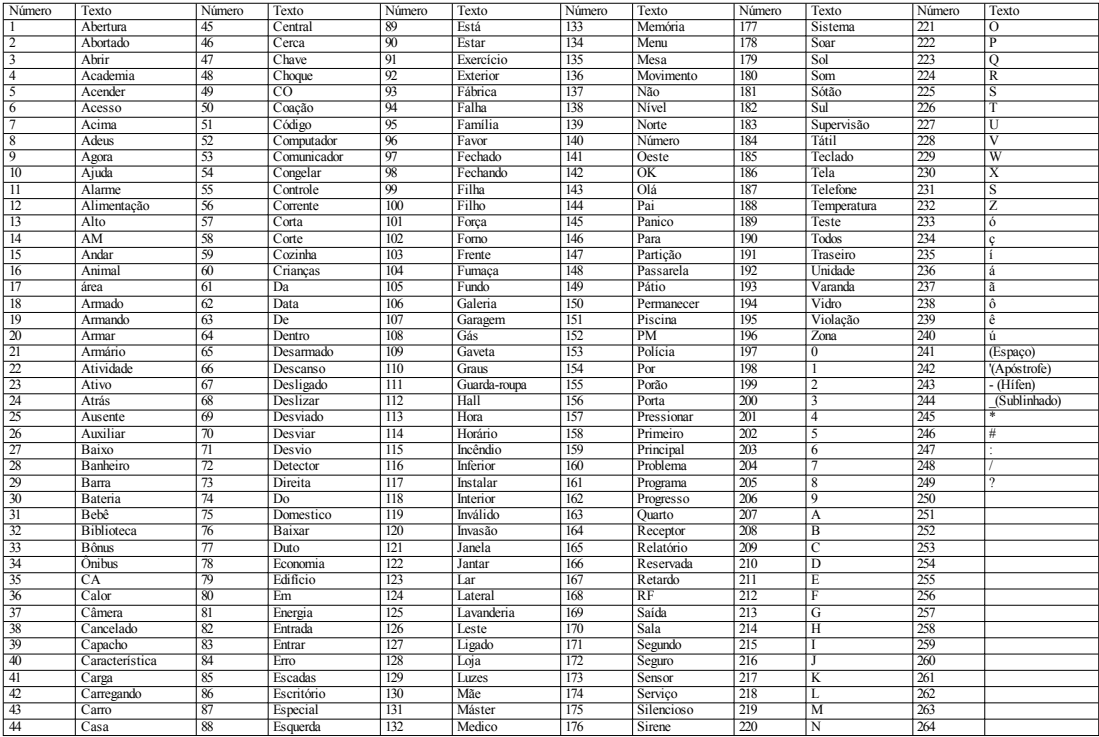

#### **Garantia Limitada**

A Digital Security Controls (DSC) garante que, durante um período de 12 meses a partir da data de compradoproduto, o produtopermanecerásem qualquerdefeito, de material oude fabrico, deacordo com umautilizaçãonormal equenocasodequalquerincumprimentodetal garantiaaDSC irá, segundoseu critério, repararou substituiroequipamento defeituosoapós a devoluçãodomesmo aocentrode reparação. Esta garantia aplica-se apenas a defeitos de peças e de fabrico, e não a danos durante a expedição oupormanuseio, oua danos devidoacausas foradocontroleda Digital Security Controls como raios, excessodevoltagem, choquemecânico, danos causados pela água, oudanos resultantes de abusos, alterações ouaplicaçãoincorretadoequipamento. Estagarantiaaplica-seapenas aocomprador original, esubstitui, esubstituirásempre, qualqueroutragarantia, expressaouimplícita, etodas as obrigações ou responsabilidades da DSC. A Digital Security Controls não assume nenhuma responsabilidade nem autorizaqualqueroutra pessoaque pretendaagirem seunome paramodificarou alteraresta garantia, nem para assumir por elaqualquer outra garantia ou responsabilidadereferente a este produto. Em nenhum casoseráaDSC responsável porqualquerdanodireto, indiretoouconsequencial, porperda de lucros antecipados, perda de tempo ou qualquer outra perda incorrida pelo comprador em relação à compra, instalaçãoou funcionamentodesteproduto. NOTIFICAÇÃO: A DSC recomendaque todoo sistema seja completamente testado com regularidade. No entanto, apesar do teste freqüente e devido, mas não limitado a, violação criminal ou interrupção elétrica, é possível que este produto falhe ao realizar o planejado. Informação Importante: Mudanças/modificações não aprovadas especificamente pela DSC podem anular a autoridade do usuário para operar este equipamento.

IMPORTANTE -LEIA COM ATENÇÃO:OsoftwareDSC, adquiridocom ousem Produtos eComponentes, respeitaleis dedireitos autorais eécompradocom aaceitaçãodos seguintes termos delicenciamento: O Contrato de Licença de Usuário Final ("EULA") é um acordo legal entre o Usuário (empresa, indivíduo ou entidade que adquire o Software ou qualquer Hardware relacionado) e a Digital Security Controls, uma divisão da Tyco Safety Products Canada Ltd. ("DSC"), o fabricante dos sistemas de segurança integrados e o programador do software e quaisquer produtos ou componentes relacionados ("HARDWARE") adquiridos pelo Usuário. No caso de estar definido que o software do produto DSC ("PRODUTO SOFTWARE" ou "SOFTWARE") destina- se a ser acompanhado do HARDWARE, eseverificarqueNÃOestáincluído um novoHARDWARE, oUsuárionãopoderá utilizar, copiarou instalaro PRODUTOSOFTWARE.O PRODUTOSOFTWARE inclui o software para computador, e poderá incluir meios associados, materiais impressos e documentação eletrônica ou"online".

Qualquer software fornecido com o Produto do Software que esteja associado a um contrato de licença de usuário final em separado está licenciado ao mesmo nos termos desse contrato de licença. Ao instalar, copiar, baixar, armazenar, acessar, ou outro, utilizando o Produto do Software, o Usuário concorda incondicionalmente em respeitar os termos deste CLUF, mesmo que o CLUF seja considerado como umamodificação dequalquer acordo oucontrato anterior. Se o Usuárionão aceitaros termos deste CLUF, aDSC nãolicenciaráoProdutodoSoftwareaoUsuárioe, essenãoterádireitoasuautilização. PRODUTO SOFTWARE - O PRODUTO SOFTWARE está protegido por legislação e tratados internacionais dos direitos autorais , bem comopor outras legislações etratados depropriedadeinteletual. O PRODUTO DO SOFTWARE élicenciado, não vendido

1.CONCESSÃODA LICENÇA. EsteCLUF, concedeaV.Exa. os seguintes direitos:

(a)InstalaçãoeUsodoSoftware –ParacadalicençaqueV.Exa. adquire, apenas poderáteruma cópia doPROGRAMA instalado.

(b)Armazenamento/Uso em Rede –O PROGRAMA não podeser instalado, acedido, apresentado, executado, partilhado ouutilizado deforma concomitanteem oua partirde diferentes computadores, incluindoestações detrabalho, terminais ououtros dispositivos electrónicos digitais ("Dispositivo"). Por outras palavras, se oUsuário tem várias estações detrabalho, teráde adquiriruma licençapara cada estação de trabalho onde o SOFTWARE será utilizado.

(c)Cópiade Segurança–V.Exa. poderáefectuar cópias desegurançado PROGRAMA,mas poderá apenas terumacópiapor cadalicençainstaladanumadeterminadaaltura.OUsuárioapenas poderá utilizara cópia de segurançapara finalidades de arquivo. Salvo se expressamente mencionado neste EULA, oUsuárionãopoderáfazer cópias doPRODUTOSOFTWARE, incluindoosmateriais impressos que acompanham o SOFTWARE.

#### 2.DESCRIÇÃODE OUTROS DIREITOS E LIMITAÇÕES

(a) Limitações sobre Engenharia Inversa, Descompilação e Desmontagem - V.Exa. não poderá fazer engenharia inversa, descompilação ou desmontagem do PROGRAMA, excepção feita à actividade cujaextensãoépermitida porlei aplicável, sem oposiçãoa estalimitação.O Usuárionãopoderá realizaralterações oumodificações aoSoftware, sem aautorizaçãoescritadeum responsável daDSC. O Usuárionãopoderáremoverquaisqueravisos depropriedade,marcas ouetiquetas doProduto Software. OUsuárioiráinstituirmedidas razoáveis paragarantiraconformidadecom os termos econdições deste EULA.

(b)SeparaçãodeComponentes –OPROGRAMA élicenciadocomoum produtoúnico. As partes que o constituem não podem ser separadas para utilização em mais do que uma unidade de **HARDWARE** 

(c)PRODUTOÚNICOINTEGRADO–Se V.Exa. adquiriuesteSOFTWARE com HARDWARE, entãoo PROGRAMA é licenciadocom oHARDWARE comoum produtoúnico integrado. Nesse caso, o PRODUTOSOFTWARE sópode ser utilizadocom oHARDWARE, como determinado neste FULA.

(d)Aluguer–V.Exa. nãopoderáalugar, cederouemprestar oPROGRAMA.O Usuárionãopode disponibilizá-loaoutros oucolocá-loem um servidorousitedaweb.

(e)Transferência do Programa– V.Exa. poderá transferirtodos os seus direitos abrangidos por este CLUF apenas comoparte deuma vendaou transferênciapermanente doHARDWARE, desde que V.Exa. não fique com quaisquer cópias, transfira todo o PROGRAMA (incluindo todos os componentes,meios e materiais impressos, quaisquer upgrades eeste CLUF), desdeque oreceptor concordecom os termos deste CLUF. Se oPRODUTO SOFTWARE foruma atualização, qualquer transferênciadeveincluirtodas as versões anteriores doPRODUTOSOFTWARE.

(f)Extinção –Sem prejuízoa quaisqueroutros direitos, a DSC pode terminareste CLUF se V.Exa. falharnocumprimentodos termos econdições desteCLUF. Setal acontecer, oUsuáriodeverá destruir todas as cópias doPRODUTOSOFTWARE etodos seus componentes.

(g)Marcas Registadas – EsteCLUF nãoconcede aV.Exa. quaisquerdireitos em relaçãoa quaisquer marcas registadas oudeserviçodaDSC ouseus fornecedores.

3. DIREITOS DE AUTOR. Todos os títulos e direitos de propriedade intelectual no e para o PROGRAMA (incluindo, mas nãolimitando, quaisquer imagens, fotografias e texto incorporado no PROGRAMA), osmateriais impressos que oacompanham ouquaisquer cópias do PROGRAMA, são propriedade da DSC ou dos seus fornecedores. O usuário não pode copiar os materiais impressos queacompanham o PRODUTOSOFTWARE. Todos os títulos e direitos depropriedade intelectual noepara oconteúdoque poderáser acessadoatravés do usodoPRODUTO SOFTWARE são propriedadedos respetivos proprietários doconteúdoe podem serprotegidos pordireitos autorais aplicáveis ououtras legislações etratados depropriedadeintelectual. EsteEULA nãoconfereaoUsuário quaisquer direitos para uso desse conteúdo. A DSC e seus fornecedores reservam todos os direitos não expressamente conferidos ao abrigo deste EULA.

4. RESTRIÇÕES À EXPORTAÇÃO. V.Exa. assume que não exportará ou reexportará o PROGRAMA para qualquer país, individuo ou entidade sujeito a restrições de exportação Canadianas. 5. LEGISLAÇÃO APLICÁVEL. Este Acordo de Licença de Software é regido pelas leis da Província deOntário, Canada.

6. ARBITRAGEM. Todos os conflitos emergentes darelação com este Acordoserão determinados por arbitragem final e mandatória ao abrigo do Arbitration Act, ficando as partes sujeitas à decisão arbitral. O local designado para a arbitragem será Toronto, no Canadá, e a língua da arbitragem será o Inglês. 7.GARANTIA LIMITADA

(a)ISENÇÃO DE GARANTIA -DSC FORNECE OSOFTWARE "TALCOMO ESTÁ" SEM GARANTIA. A DSC NÃOGARANTE QUE OSOFWARE IRÁ AOENCONTRO DE SEUS REQUISITOS OU QUE OFUNCIONAMENTODO SOFTWARE SEJA ININTERRUPTO OU LIVRE DE ERROS.

(b)ALTERAÇÕES AO AMBIENTE OPERATIVO -A DSC nãose responsabilizapor problemas causados poralterações às características operativas doHARDWARE, ouporproblemas na interação do PRODUTO DO SOFTWARE com SOFTWARE ou HARDWARE não produzido pela DSC.

(c)LIMITAÇÕES DE RESPONSABILIDADE; A GARANTIA REFLECTE A ALOCAÇÃO DE RISCO - EM QUALQUER CASO, SE ALGUM ESTATUTO IMPLICAR GARANTIAS OU CONDIÇÕES NÃO MENCIONADOS NESTE ACORDO DE LICENÇA, A RESPONSABILIDADE TOTAL DA DSC NÃO SERÁ SUPERIOR AO VALOR EFECTIVAMENTE PAGO POR V.EXA. PELA LICENÇA DESTE PROGRAMA E CINCO DOLARES CANADIANOS (CAD\$5,00). PORQUE ALGUMAS JURISDIÇÕES NÃO PERMITEM A EXCLUSÃO OU LIMITAÇÃO DE RESPONSABILIDADE PARA DANOS CONSEQUENTES OU ACIDENTAIS, A LIMITAÇÃOACIMA INDICADA PODERÁ NÃO SE APLICAR AOUSUÁRIO.

(d)ISENÇÃODE GARANTIAS -ESTA GARANTIA CONTÉM A GARANTIA COMPLETA E DEVERÁ PREVALECER SOBRE TODA E QUALQUER GARANTIA, EXPRESSA OU IMPLÍCITA (INCLUINDO TODAS AS GARANTIAS IMPLÍCITAS DE COMERCIALIZAÇÃO OU ADAPTAÇÃOPARA UM DETERMINADOFIM)E TODAS AS OUTRAS OBRIGAÇÕES OU RESPONSABILIDADES POR PARTE DA DSC. A DSC NÃODÁ QUAISQUER OUTRAS GARANTIAS. A DSC NÃOASSUME NEM AUTORIZA QUALQUER OUTRA PESSOA A ATUAR EM SEU NOME PARA MODIFICAR OU ALTERAR ESTA GARANTIA, NEM A ASSUMIR POR SI (DSC) QUALQUER OUTRA GARANTIA OU RESPONSABILIDADE RELACIONADA COM ESTE PRODUTOSOFTWARE.

(e) DIREITOS EXCLUSIVOS E LIMITAÇÃO DE GARANTIA - EM NENHUMA CIRCUNSTÂNCIA SERÁ A DSC RESPONSABILIZADA POR QUAISQUER DANOS ESPECIAIS, ACIDENTAIS, CONSEQUENTES OU INDIRETOS RESULTANTES DE INCUMPRIMENTOS DA GARANTIA, INCUMPRIMENTOS DO CONTRATO,

NEGLIGÊNCIA, RESPONSABILIDADE OBJETIVA, OU QUALQUER OUTRA DISPOSIÇÃO JURÍDICA. TAIS DANOS INCLUEM,MAS NÃOLIMITAM, PERDA DE LUCROS, PERDA DO PRODUTODO SOFTWARE OU QUALQUER EQUIPAMENTO ASSOCIADO, CUSTO DE CAPITAL, CUSTOS COM EQUIPAMENTO DE SUBSTITUIÇÃO, INSTALAÇÕES OU SERVIÇOS, TEMPODE PARADA, TEMPODE COMPRA, EXIGÊNCIAS DE TERCEIROS, INCLUINDOCLIENTES, E DANOS MATERIAIS. NOTIFICAÇÃO: A DSC recomendaquetodoo sistema seja completamente testado com regularidade. Contudo, e apesar da testagem frequente, e devidoa, mas não limitado a,manuseio ilícito ou falha elétrica, é possível que esse PRODUTO SOFTWARE possa não funcionar como esperado.

#### **Declaração Conformidade FCC**

CUIDADO: Alterações ou modificações não expressamenteaprovadas pelo Digital Security Controls podem anular sua permissão para usar este equipamento.

Esteequipamento gerae utiliza energiade radiofrequênciae caso nãoseja instaladoe utilizado corretamente, deacordocom as instruções dofabricante, podecausarinterferênciana recepçãoderádio e de televisão. Foi completamente testado e cumpre com os limites para um dispositivo de Classe B de acordocom as especificações naSubseção "B"daParte15das Regras FCC, quevisam fornecer proteçãorazoável contratais interferências em qualquerinstalaçãoresidencial. Noentanto, nãohá garantia que não ocorra interferência numa instalação em particular. Se este equipamento causar interferência prejudicial narecepção derádio outelevisão, o quepode serdeterminadoconectando edesconectando o equipamento, o usuárioé encorajadoa corrigira interferênciaatravés deuma oumais das seguintes medidas: (i) Re-orient the receiving antenna; (ii) increase the separation between the equipment and receiver; (iii) connect the equipment into an outlet on a circuit different from that to which the receiver is connected. Casosejanecessário, o usuáriodeveconsultarocomerciante ouum técnicode televisão/rádio experientepara sugestões adicionais. Ousuário pode acharde utilidadeesta brochura preparada pela FCC: "How to Identify and Resolve Radio/Television Interference Problems" (Como identificar e solucionarproblemas deinterferênciaderádio/televisão). Estabrochuraestádisponível noU.S. Government PrintingOffice,WashingtonD.C. 20402, Stock #004-000-00345-4.

EsteaparelhodeClasseB digital estáconforme aICES-003Canadense. Cet appareil numériquede la classeB est conformeàlanormeNMB-003duCanada. IC:160A-HS2LCDWF Theterm IC before the radio certification number signifies that the Industry Canada technical specifications were met.

#### **Declaração Ue De Conformidade Simplificada**

O(a) abaixo assinado(a), Tyco Safety Products Canada Ltd declara que o presente tipo de equipamento derádio está em conformidade com a Diretiva2014/53/UE. O texto integral da declaração de conformidade está disponível no seguinte endereço de Internet: HS2LCDRF(P)4: http://dsc.com/pdf/1401057

HS2LCDWF(P)(V)4: http://dsc.com/1401061

HS2LCDRF(P)8: http://dsc.com/pdf/1401058

HS2LCDWF(P)(V)8: http://dsc.com/pdf/1401062

Bandas de frequências e potência máxima

433.04MHz -434.79MHz: 10mW

868.0MHz -868.6MHz: 10mW

868.7MHz -869.2MHz: 10mW

119MHz –135MHz: 66dbµA/m @10m

Ponto único de contato na Europa: Tyco Safety Products, Voltaweg 20, 6101 XK Echt, Holanda. This installation sheet applies to models: HS2LCDWF, HS2LCDWFP, and HS2LCDWFPV.

Os teclados modelos HS2LCDWF, HS2LCDWFP, HS2LCDWFPV, foram certificados por TeleficationconformeEN50131-1:2006+ A1:2009, EN50131-3:2009paraGrau 2,ClasseII. EN50131 Grau 2/Classe II CUIDADO: Não elimine as pilhas usadas como resíduos urbanos indiferenciados. Consulte as normas e/ouleis locais respeitantes àreciclagem destapilha.

Ousodoadaptador externoéopcional e nãofoi investigadapor TeleficationEN50131para instalações certificadas.

Paraaplicações certificadas INCERT os teclados sem fioforam avaliadas deacordo com as exigências daT014A, utilizandootipodealim entaçãoC.

©2018TycoSecurity Products. Todos os direitos reservados. Toronto, Canadá• www.dsc.com Assistência Técnica: 1-800-387-3630 (Canadá & EUA) ou 905-760-3000